Областной конкурс профессионального мастерства в области научнометодического сопровождения образовательного процесса одаренных детей Муниципальное бюджетное образовательное учреждение дополнительного образования «Детская школа искусств №1 им. Г. В. Свиридова» города Курска

Методическое пособие для педагогических работников (преподавателей и концертмейстеров)

# **Использование цифровых образовательных ресурсов в работе преподавателей детских школ искусств**

**Преподаватель Литвиненко И.И.**

## **Содержание**

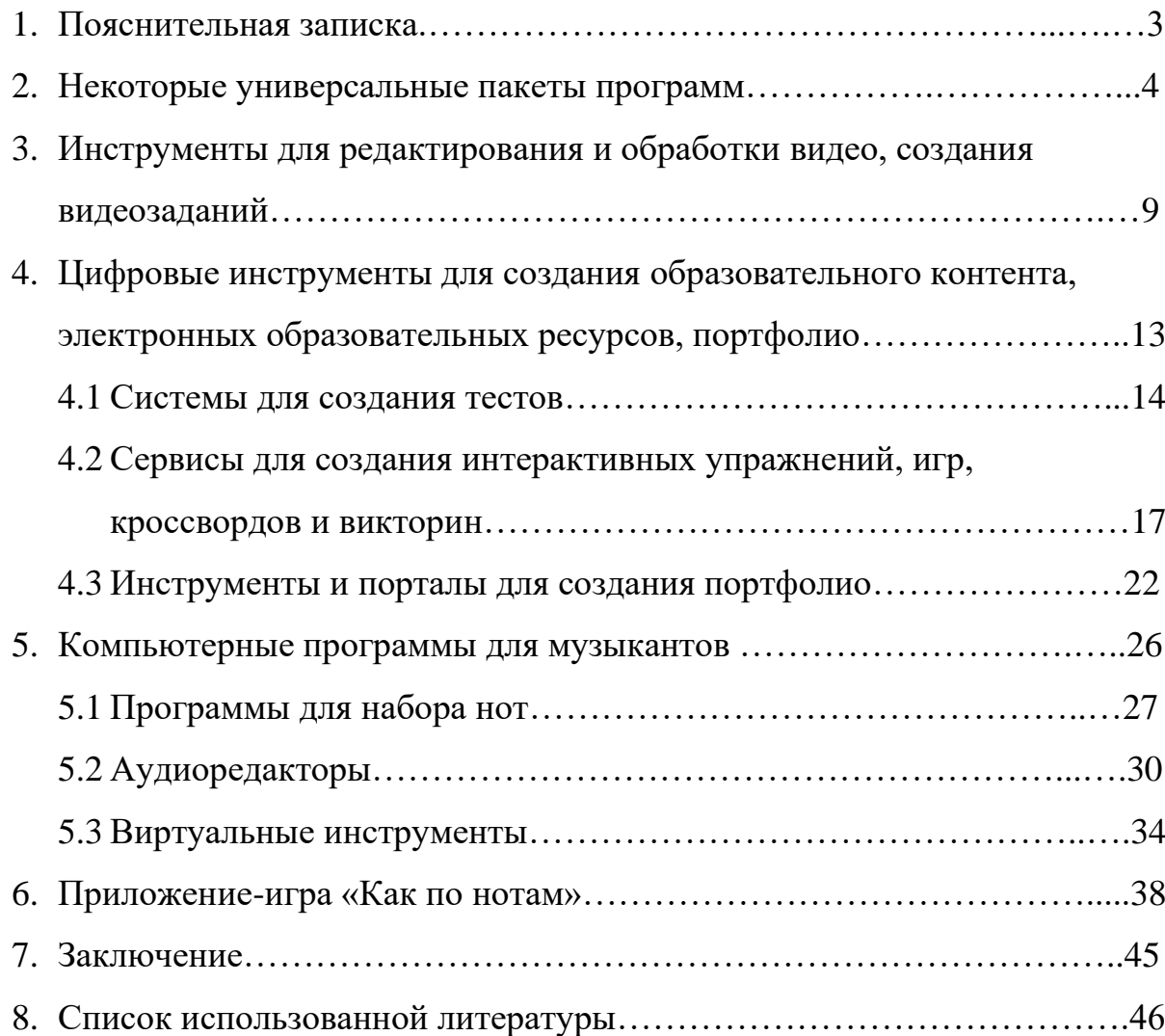

#### **Пояснительная записка**

Цифровые технологии активно внедряются в нашу повседневную жизнь, а период дистанционного обучения показал требования нового времени к активному использованию всевозможных цифровых образовательных программ. Обучение в музыкальных школах и учреждениях дополнительного образования должно быть адаптировано к современным реалиям. Учащиеся любого возраста должны иметь возможность самостоятельно закреплять тот или иной обучающий материал в доступных и понятных формах. На помощь приходят различные программы, приложения, сайты и платформы.

Современные технологические ресурсы позволяют не только улучшить и обогатить учебный процесс, но и помочь преподавателям в их профессиональном росте, расширении навыков владения компьютерными технологиями. Умение работать с различными программами является обязательным условием для успешного прохождения аттестации педагога.

Данная методическая разработка позволяет упорядочить широкий спектр различных возможностей в сфере цифровых ресурсов и поможет преподавателям, концертмейстерам, студентам музыкальных колледжей и ВУЗов в работе на дистанционном и очном обучении, в создании собственных проектов, воплощении авторских идей. В методическом пособии представлен перечень программ для работы педагогов в различных сферах образования и краткий обзор наиболее популярных ресурсов.

#### **Некоторые универсальные пакеты прикладных программ**

Цифровые Образовательные Ресурсы (ЦОР) - это совокупность данных, представленных в цифровом виде, и предназначенных для использования в учебном процессе. [1] Под цифровым образовательным ресурсом понимается информационный источник, который содержит графическую, текстовую, цифровую, речевую, видео - , фото - и другую информацию, направленную на реализацию целей и задач современного образования. ЦОР являются второстепенными средствами в качестве дополнения к классным и домашним занятиям.

Современные цифровые инструменты и сервисы, которые может использовать педагог в учебном процессе, предназначены для самых различных целей. Например, для подготовки красочных и наглядных учебнометодических материалов, создания тестов, записи аудио, видео и анимационных роликов, создания графических, музыкальных включений. Приведем краткий обзор некоторых из этих инструментов.

Существуют универсальные пакеты прикладных программ, среди них:

*Текстовые процессоры* — это программы создания, редактирования и форматирования текстовых документов. Например: Word Perfect, ChiWriter, Multi-Edit, Open Office и др. Наиболее популярной является Microsoft Word. (Рис. 1)

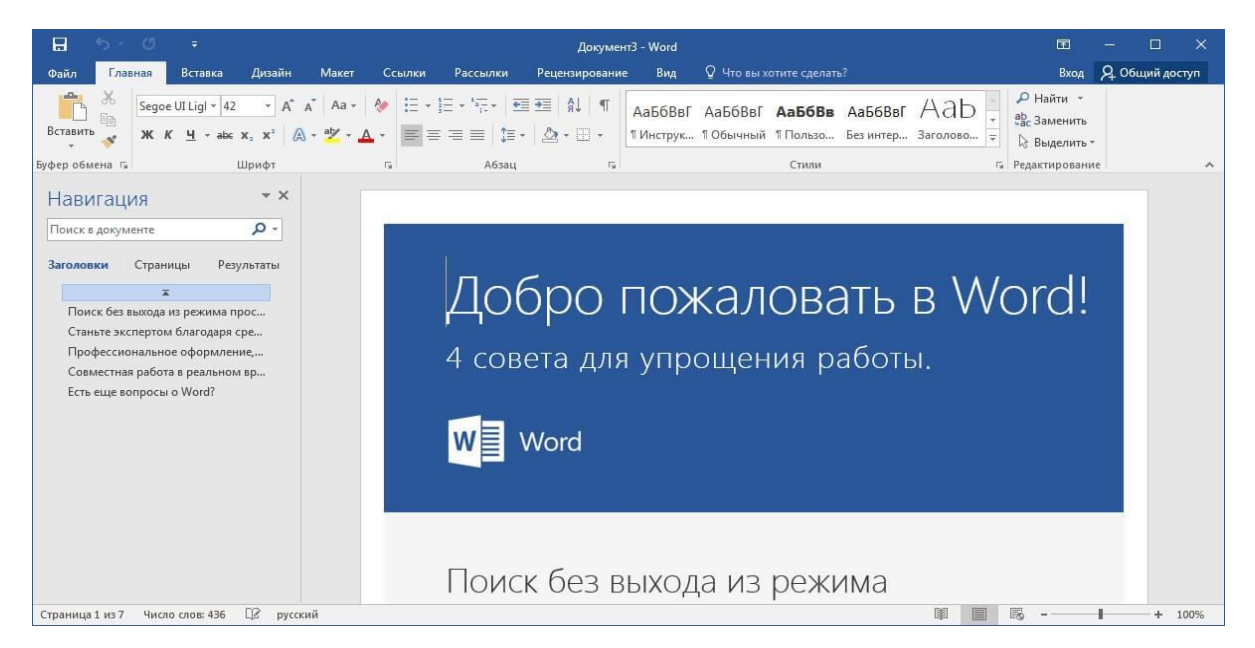

**Рисунок 1. Окно программы Microsoft Word**

Microsoft Word предназначен для создания, просмотра, редактирования и печати текстовых документов. Он предусматривает выполнение многих операций, как над текстовой, так и над графической или табличной информацией. В нем так же, как и во многих его аналогах можно:

- форматировать символы, абзацы;
- оформлять страницы;
- "строить" указатели и оглавления;
- включать в тесты графические объекты: фотографии, диаграммы, рисунки;
- создавать таблицы, проверять правописание и т. д.

Программы для подготовки *электронных презентаций.* Педагог может использовать презентации в качестве одной из форм чтения лекции. Показ презентации сопровождается объяснениями, комментариями учителя: он может приостановить показ слайдов, более подробно остановиться на важном материале. Такая форма проведения урока-лекции более эффективна, так как дает возможность заинтересовать учащихся темой, заинтриговать, заставить думать, учит делать выводы. Наиболее популярной программой является MS PowerPoint. (Рис. 2) Она предоставляет пользователю функции работы с

текстом, включая различные способы оформления текста, возможность вставки фотографий, видео, сопровождение звуком и различными эффектами, имеет средства для построения диаграмм и таблиц.

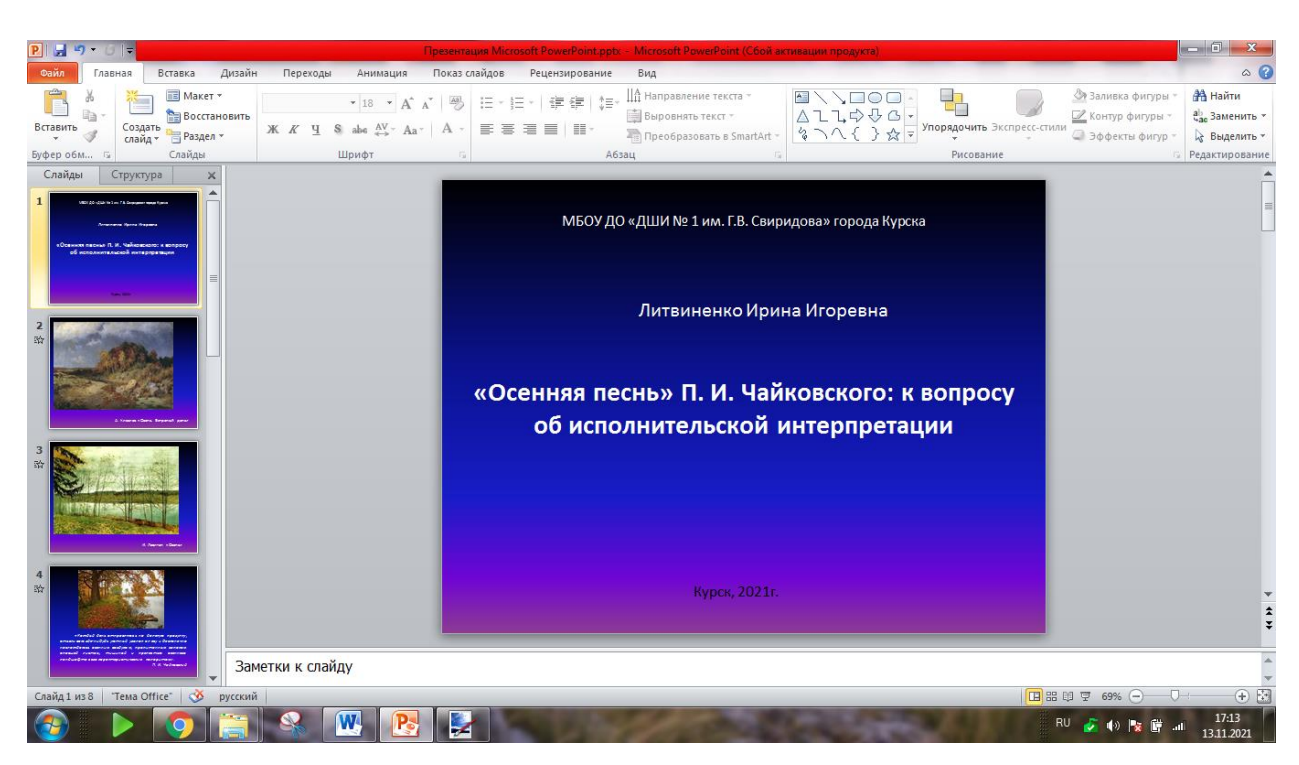

**Рисунок 2. Окно программы MS PowerPoint 2010**

Другие программы для создания электронных презентаций: Prezi, SlideRocet, VoiceThread и др.

*Графические редакторы* предназначены для создания графических изображений, обработки графических документов, включая диаграммы, иллюстрации, чертежи, таблицы. Допускается управление размером, перемещения, управление цветом и фоном, деформация любых изображений. Графический редактор Paint можно использовать для обозначения в нотах замечаний преподавателя, а потом отправлять ученику в виде изображения. (Рис. 3) Так же с помощью этого приложения можно легко конвертировать графические файлы из одного формата в другой, не прибегая к специальным програмамм. Paint входит в состав стандартных программ операционной системы Windows. [6] Другие программы: пакеты Corel DRAW, Adobe PhotoShop и Adobe Illustrator.

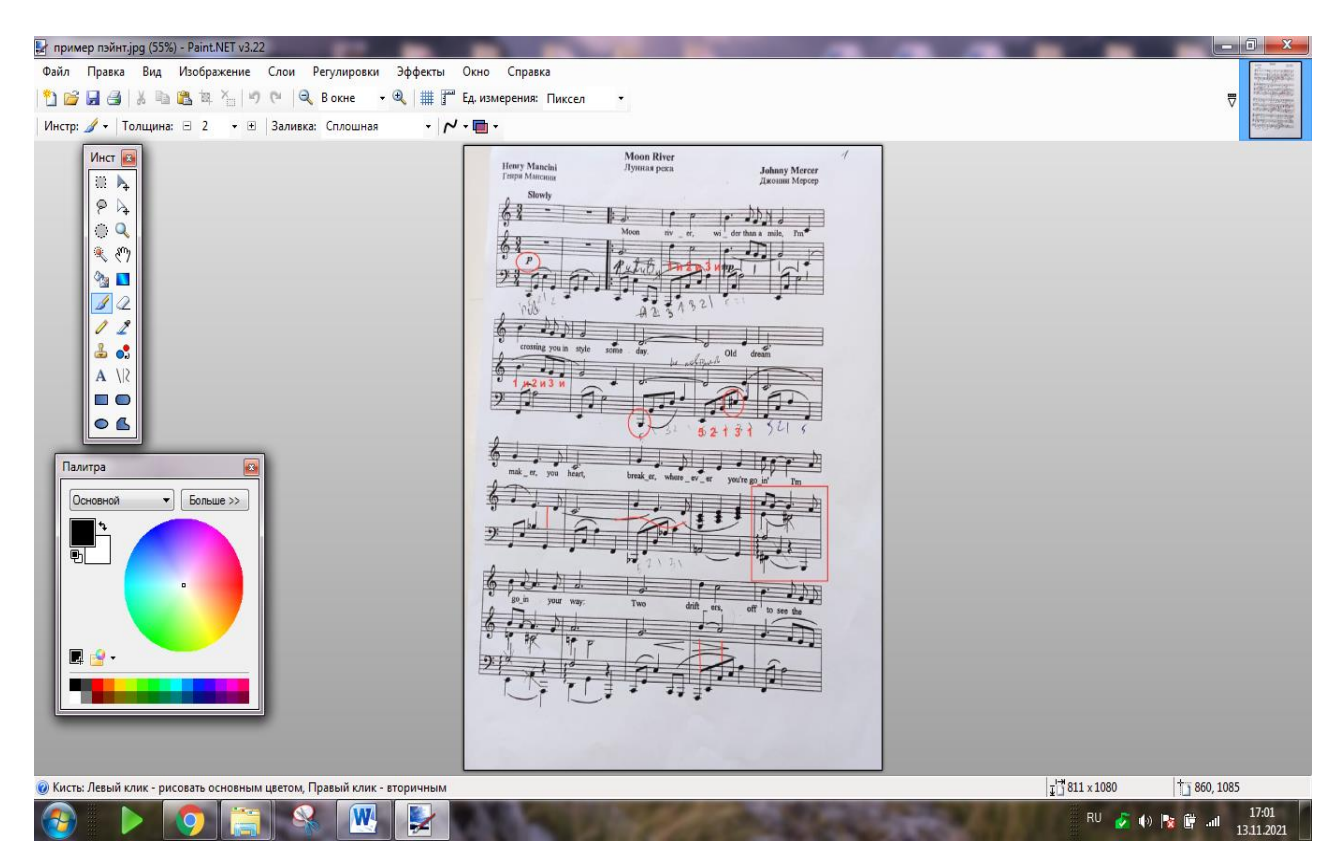

**Рисунок 3. Окно программы Paint**

Для быстрого понимания сути освещаемого вопроса, многие педагоги используют инфографику. Это подборка изображений и диаграмм с минимумом сопроводительного текста. Благодаря наглядности и сжатой информационной сути, большой популярностью в работе преподавателей пользуются электронные презентации. Вот некоторые наиболее известные программы для их подготовки:

Prezi - создание презентации в режиме онлайн.

TopHat – отличается тем, что есть встроенные оценочные инструменты, которые полезны для регулярного контроля знаний после прохождения очередной темы или раздела.

VoiceThread - в этом веб-сервисе есть инструменты для создания комментариев в формате текста, аудио или видео, выделения нужных областей на экране, включая видео. Запись комментариев можно делать с микрофона, вебкамеры или загружая аудиофайлы.

*Canva* – онлайн-платформа для создания графики с большим количеством шаблонов. Можно создать визитку, презентацию, открытку, флаер, буклет, иллюстрацию к посту в социальных сетях и т. д., отредактировать его по своему желанию, а потом скачать для пересылки по электронной почте или публикации в социальных сетях, а можно — в файле для печати полиграфических изделий: плакатов, календарей, буклетов, афиш и т.д. (Рис.4)

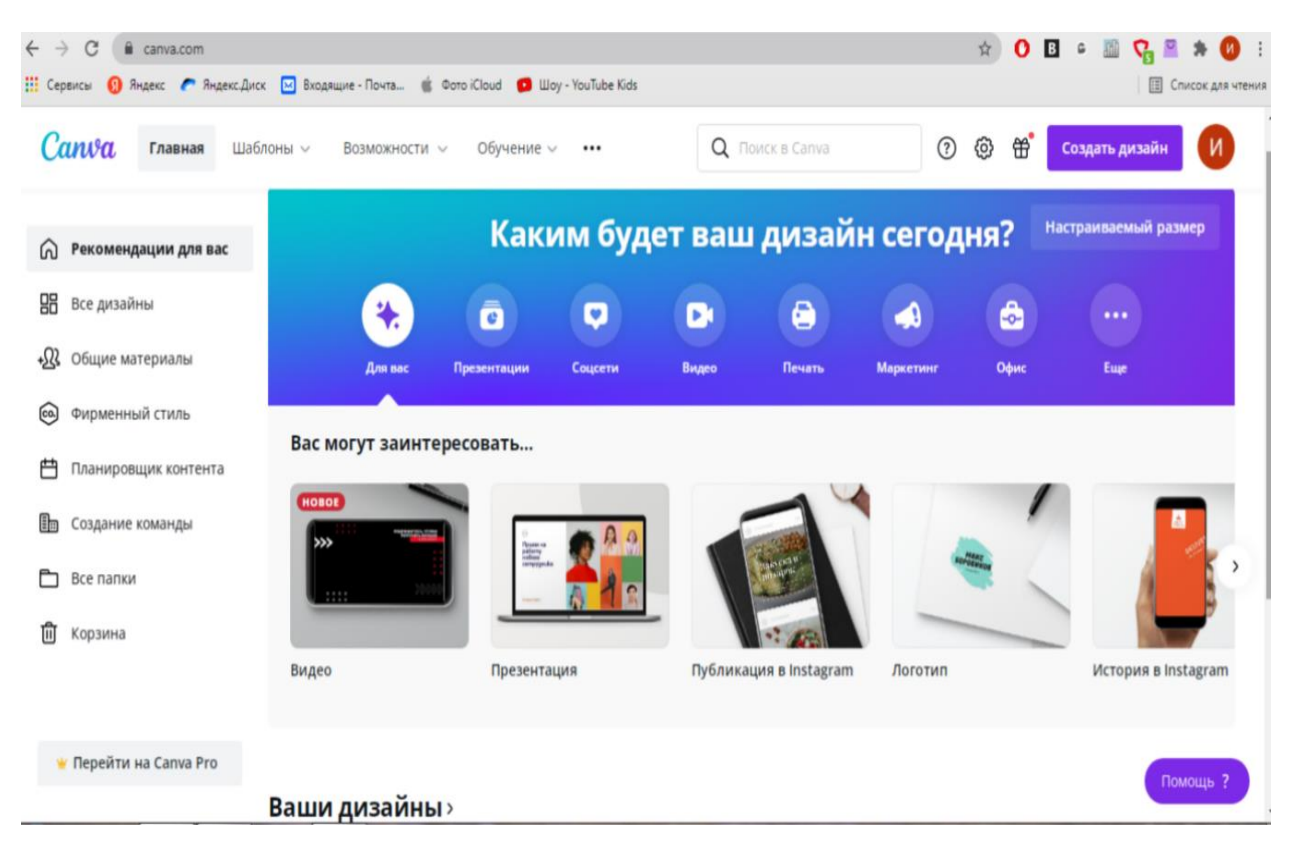

**Рисунок 4. Окно программы Canva**

Универсальные пакеты прикладных программ чаще всего используются преподавателями в работе. Как правило, для их установки не требуется больших усилий, а также они просты в использовании.

### **Инструменты для редактирования и обработки видео, создания видеозаданий**

Все перечисленные ниже примеры программ для редактирования и обработки видео обладают достаточным набором инструментов для создания учителем учебных роликов. Видео можно использовать на уроках в дистанционном обучении. Пользуясь данными приложениями, педагоги могут сделать красиво оформленное видео концерта, записать открытый урок, отправить качественную видеозапись на конкурс и многое другое. Программы ориентированы на обычных пользователей, которые не обладают специальными знаниями и навыками.

Каждая программа имеет большое количество инструментов: захват видео с экрана, фильтры, титры и оригинальные переходы, есть опция «картинка в картинке», настройки разрешения экрана, контраста, яркости и качества записи. Программы позволяют накладывать на видео звук, графические элементы, текст и другие компоненты. Существует возможность записи видео с экрана, веб-камеры или же презентации с аудиосопровождением. Имеется возможность редактирования видео, создания слайд-шоу с фотографиями, сбора различных видео вместе, добавления текста, стрелок и других изображений.

Учитель может записывать выступления учеников своего класса, а потом оформить видео-концерт или же записать уроки и выложить свои творения на платформу для организации дистанционного или смешанного обучения, в социальные сети или на YouTube. Перечислим некоторые из известных программ для самостоятельной записи видео.

Movavi - отличает низкая стоимость, наличие дополнительных полезных приложений. (Рис. 5)

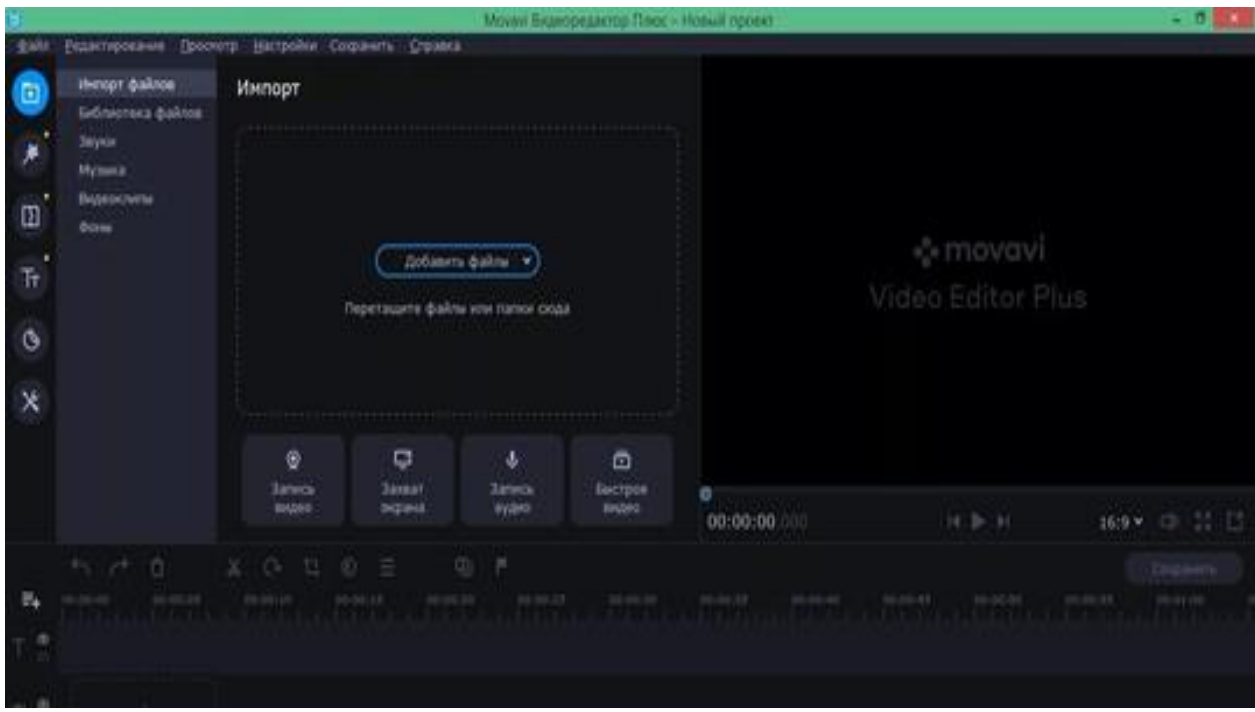

**Рисунок 5. Окно программы Movavi**

Camtasia – старое название «Camtasia Studio». Есть бесплатная версия программы с ограниченными возможностями. Обладает удобным и понятным интерфейсом. (Рис. 6)

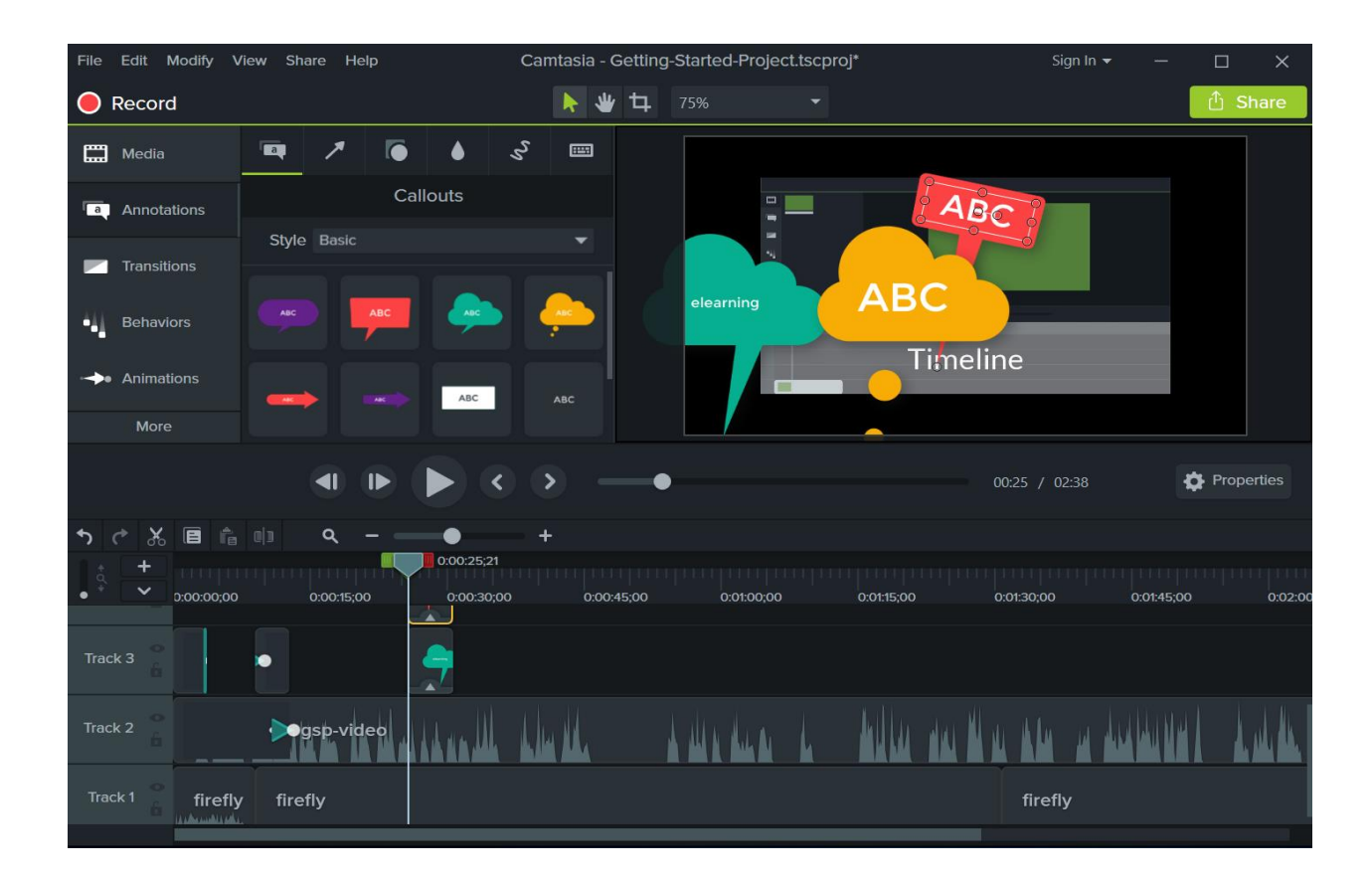

**Рисунок 6. Окно программы Camtasia**

Flipgrid – инструмент для записи учениками видео с ответом на поставленные вопросы. Можно записать до пяти минут ответа и использовать в дистанционных индивидуальных занятиях в качестве выполнения определенного задания, данного учителем. (Рис. 7)

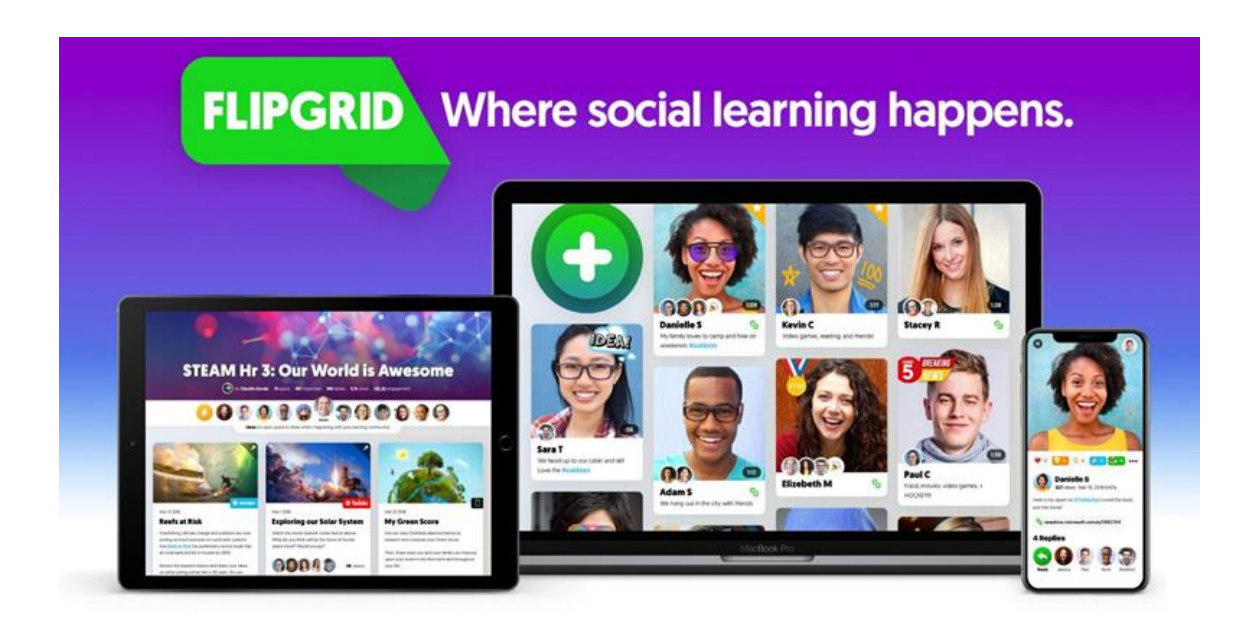

**Рисунок 7. Окно программы Flipgrid**

iMovie – инструмент от Apple для записи и простого редактирования видео. Есть настольная и мобильная версия. Имеет интерфейс с монтажным столом, встроенной галереей переходов, эффектов и фильтров. В программе есть готовые шаблоны проектов. (Рис. 8)

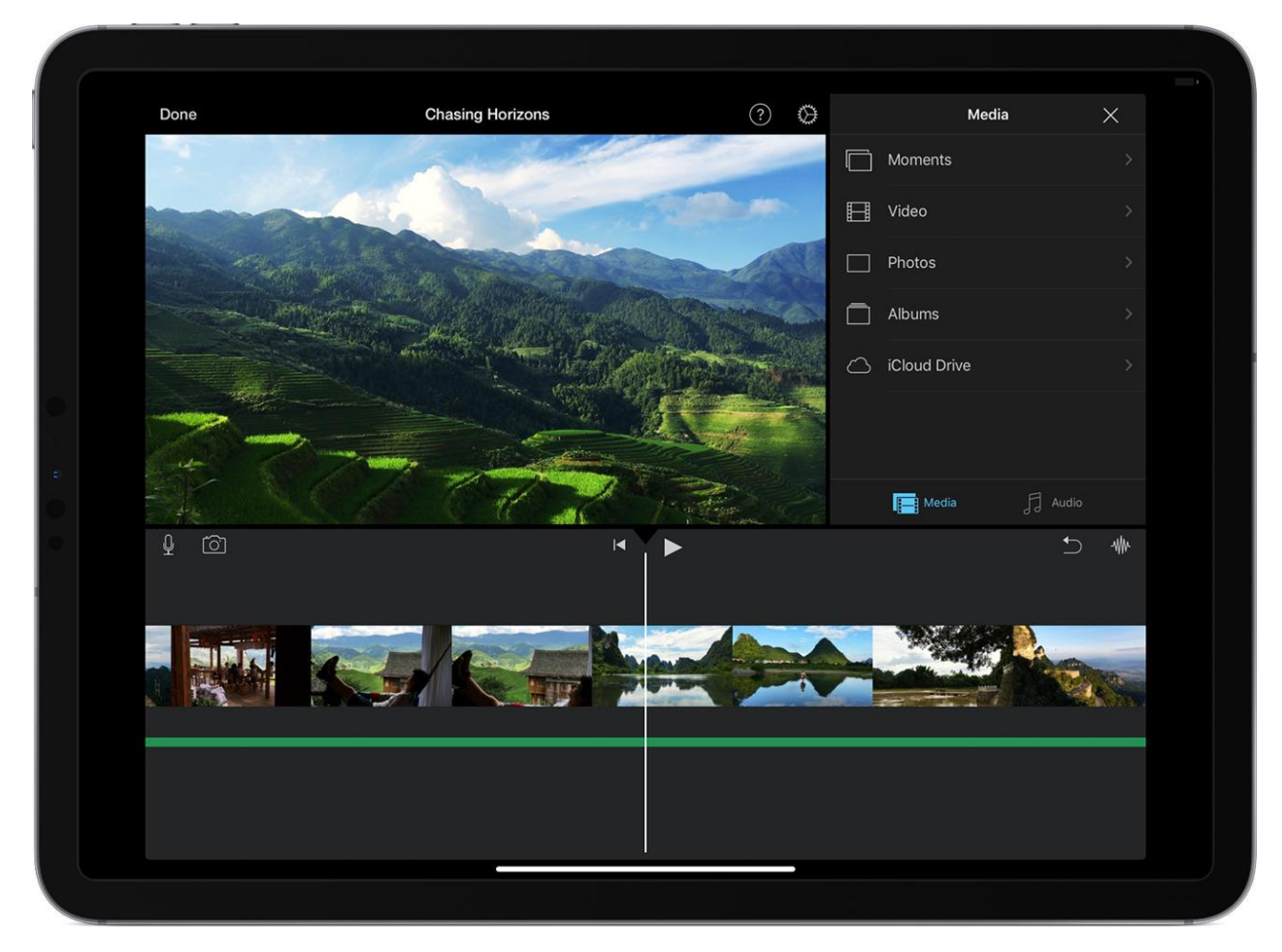

**Рисунок 8. Окно программы iMovie**

Thinglink – программа для создания аудиовизуальных учебных материалов. Можно накладывать на рисунок «точки» с всплывающим текстовым описанием. Эта программа предоставляет учителям возможность реализовывать методики обучения, которые пробуждают любопытство учащихся с помощью интерактивного контента. Преподаватель может создавать интерактивные изображения с музыкой, звуками, фотографиями и текстами. Программа подходит для преподавателей групповых предметов по теории музыки. (Рис. 9) Педагог может вставить изображение с портретом композитора, сопроводить аудиозаписью изучаемого произведения, добавить текстовую информацию.

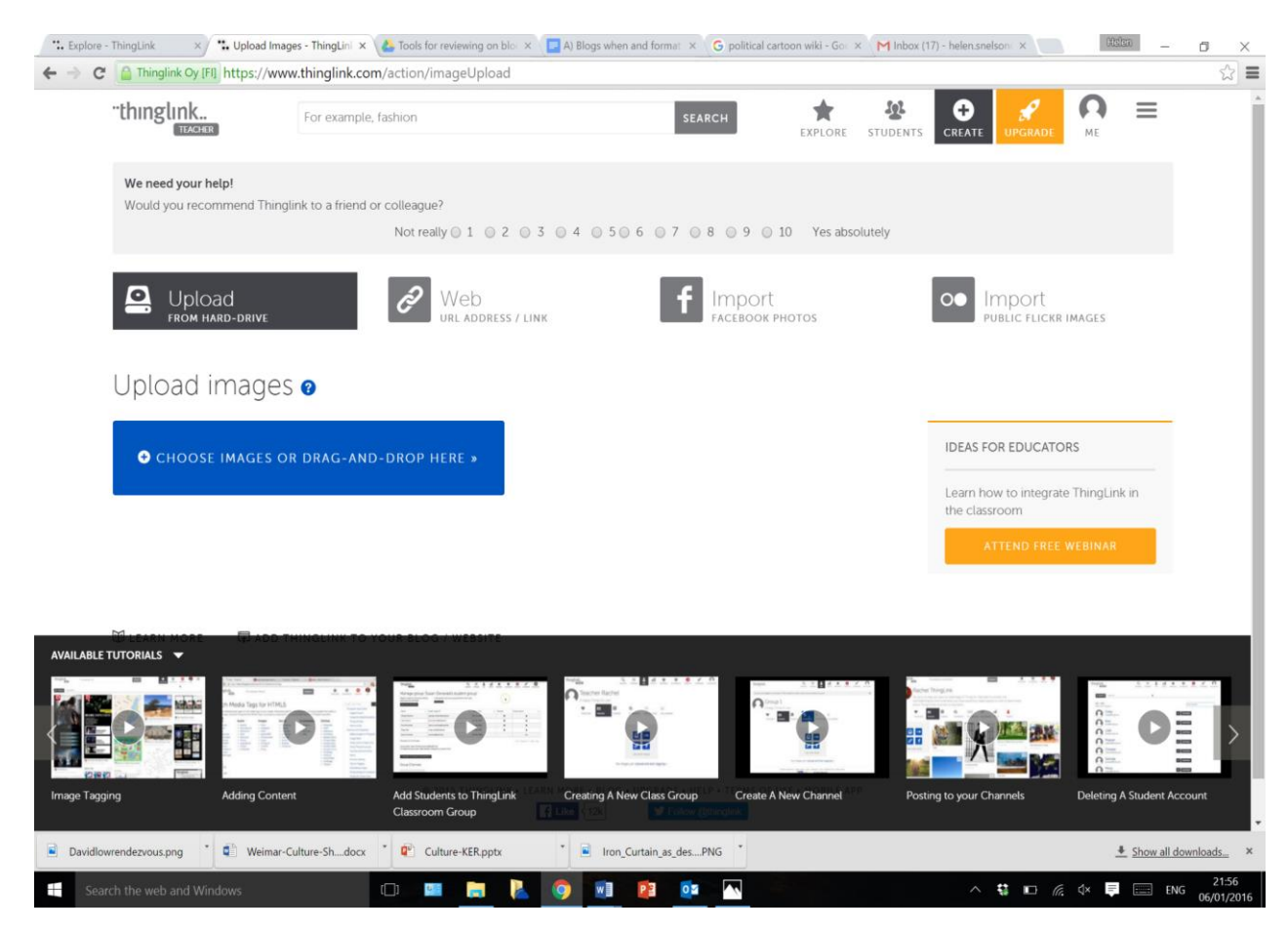

**Рисунок 9. Окно программы Thinglink**

Другие аналогичные программы: Animoto, Vialogues, Helloeko, Vizia.

Программные средства работы с мультимедийной информацией предназначены для создания учебных видео, работы с аудио- и видеоданными, для монтажа и просмотра видеофильмов. С помощью таких инструментов педагог сможет быстро освоить создание видеороликов, их редактирование и добавление различных эффектов.

## **Цифровые инструменты для создания образовательного контента, электронных образовательных ресурсов, портфолио**

Существует большое количество инструментов и сервисов, реализующих идею «программирование без программирования». Изучение и использование подобных систем не представляет особой сложности и

13

позволяет достаточно быстро разрабатывать обучающие, тестирующие, моделирующие или демонстрационные программы. Авторские разработки педагогов становятся яркими и красочными приложениями к уроку, позволяют объяснить трудные темы, упрощают контроль знаний, делают учебный процесс интересным и увлекательным. Рассмотрим некоторые из них.

#### *СИСТЕМЫ ДЛЯ СОЗДАНИЯ ТЕСТОВ*

В настоящее время существует большое количество систем для разработки тестов, которые выполнены в виде отдельных программных продуктов или встроены в образовательные платформы.

Современные системы для тестирования и диагностики, умеют анализировать действия ученика, давать рекомендации, генерировать задания в зависимости от уровня знаний конкретного обучаемого. Например: система может показать, что большинство тестируемых не отвечает на вопросы по какой-то теме, или обратить внимание учителя на то, что ученики хорошо отвечают на простые вопросы, но не умеют решать задачи. Перечислим самые популярные из систем для тестирования и анкетирования.

Google формы – один из типов документов, доступных на Google. Позволяет создавать форму с различными элементами или типами вопросов и хранить полученные данные и сами формы для опросов. В процессе создания формы можно изменять порядок вопросов. Любой вопрос можно сделать обязательным или необязательным для ответа. Для каждой созданной формы можно выбрать дизайн для ее оформления. Ссылка на форму генерируется автоматически после ее создания. Пользователю, создавшему опрос или анкету, в любой момент доступна сводка опроса с диаграммами по каждому вопросу. Результаты автоматически сохраняются, а все полученные ответы тут же отображаются. Сервис обеспечивает сбор ответов в электронную таблицу, с помощью которой можно провести обработку полученных данных. Бесплатно можно создавать неограниченное количество опросов, анкет и тестов. Для создания опросов пользователю необходимо иметь аккаунт в

Google. Таблицу можно экспортировать в различные форматы (pdf, xls, txt). (Рис. 10)

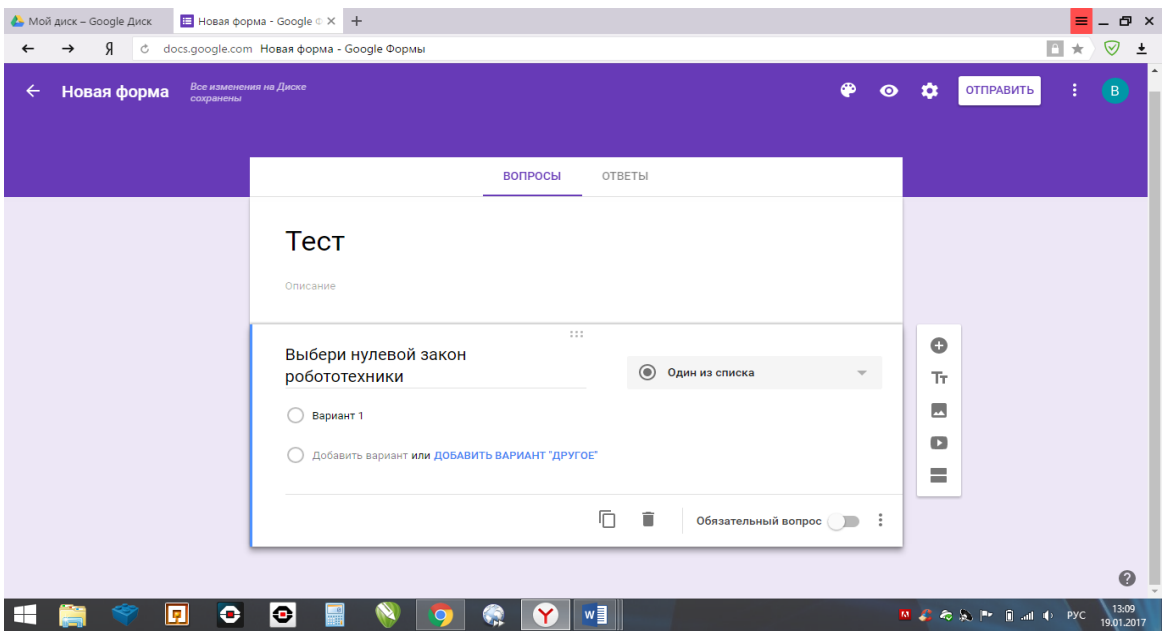

**Рисунок 10. Окно программы Google формы**

Online Test Pad – бесплатный универсальный и простой конструктор, с помощью которого можно создать различные тесты, задания, задачи, кроссворды, сканворды опросы, логические игры, диалоги. Конструктор доступен на русском языке. Используется данный сервис для сбора и систематизации информации или же, как цифровой инструмент формирующего и итогового оценивания. (Рис. 11, Рис. 12)

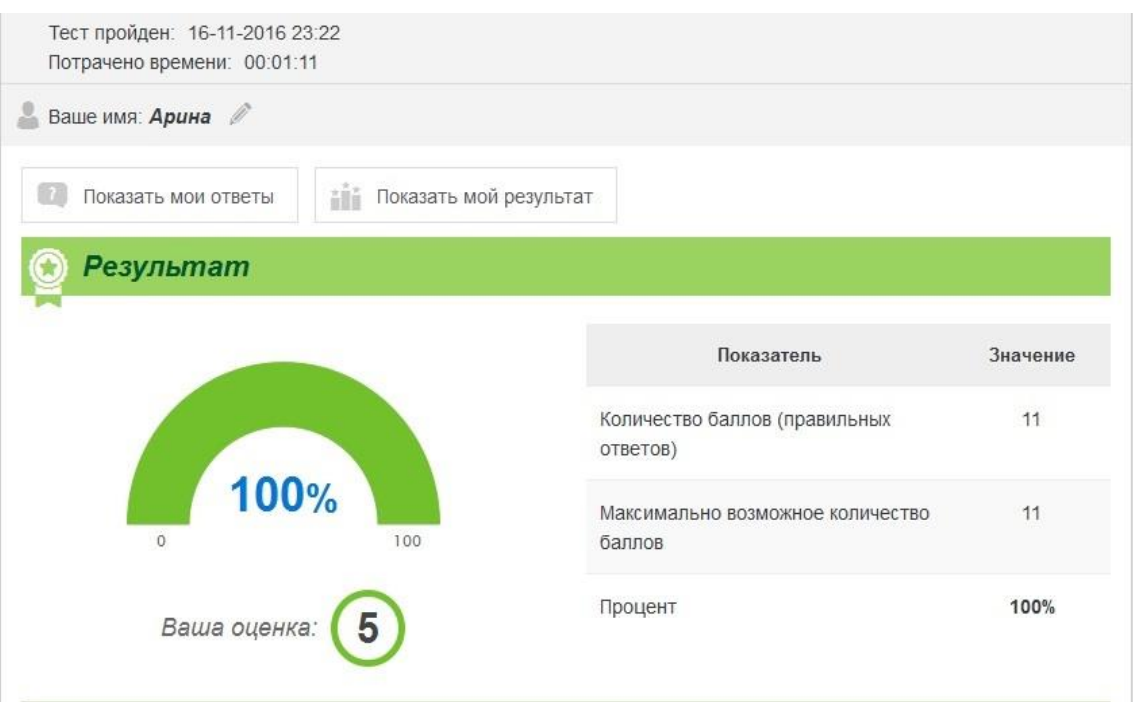

**Рисунок 11. Окно программы Online Test Pad**

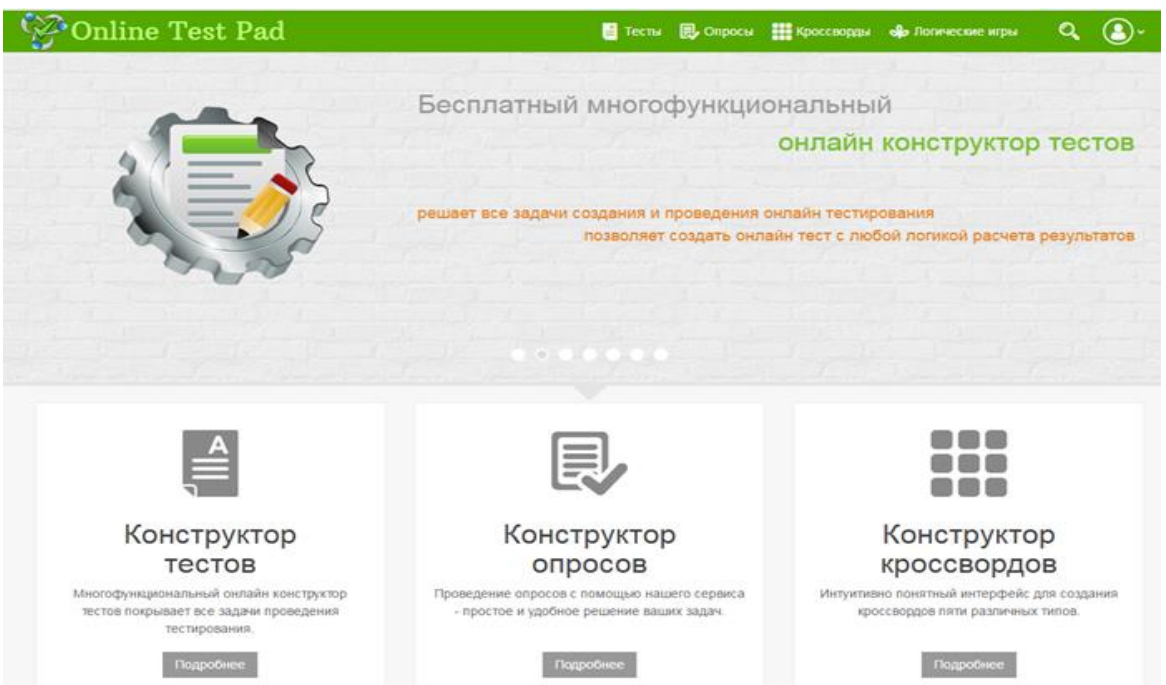

**Рисунок 12. Окно программы Online Test Pad**

БанкТестов РУ – позволяет создать онлайн тест и разместить его в интернете. Через веб-интерфейс создается тест, прописываются варианты расшифровок результатов в зависимости от набранного количества баллов. Затем пользователи проходят тестирование, система автоматически

выставляет оценку и выдает человеку результат. Есть возможность смотреть хронологию и результаты прохождения тестов пользователями. (Рис. 13)

|                                                     | <b>БАНК ТЕСТОВ</b> |                                                                                                    |                          |                                                                                                    |                           |  |  |  |
|-----------------------------------------------------|--------------------|----------------------------------------------------------------------------------------------------|--------------------------|----------------------------------------------------------------------------------------------------|---------------------------|--|--|--|
| • Создать тест<br><b>В Как создавать свои тесты</b> |                    | Бесплатные тесты                                                                                                    |                          |                                                                                                    |                           |  |  |  |
|                                                     |                    | Разные тесты                                                                                                    | Психологические<br>тесты | Образовательны<br>е тесты                                                                                                    | Развлекательны<br>е тесты |  |  |  |
| Логин                                               |                    | Тесты для<br>друзей                                                                                                    | Шуточные тесты           | Тесты для<br>девочек и<br>девушек                                                                                                    | Тесты для<br>мужчин       |  |  |  |
| Пароль<br>3a6uma?                                   | Регистрация        | Тесты для детей                                                                                                    | Тесты для                | Профессиональн                                                                                                    | Тесты на ід               |  |  |  |
|                                                     |                    |                                                                                                    | взрослых                 | <b>ЫӨ ТӨСТЫ</b>                                                                                                    |                           |  |  |  |
| Войти                                               | В Запомнить        | <b>Астрологические</b><br>тесты                                                                                                    | Тесты на<br>здоровье     | Корпоративные<br>тесты                                                                                                    | Прикольные<br>тесты       |  |  |  |
| поиск по сайту<br>$\mathbf{w}$ f $\mathbf{w}$ y     | ۵                  | Тесты по<br>фильмам, книгам<br>и играм                                                                                                    | Гадания                  |                                                                                                    |                           |  |  |  |
|                                                     |                    | можно пройти без регистрации. Сейчас на нашем сайте опубликовано 6409 тестов - все эти тесты<br>были отобраны вручную. И еще порядка 18 тысяч специализированных тестов, предназначенных для |                          | Добро пожаловать в Банк тестов! На этом сайте Вы можете проходить<br>всевозможные бесплатные тесты, а также создавать свои тесты в режиме<br>online. Вы можете создавать персональные сертификаты, тесты для Ваших<br>студентов, для приема на работу, тест на профпригодность своих сотрудников -<br>словом все, что только пожелаете. Все, что для этого надо - это<br>зарегистрироваться. Не желаете регистрироваться? Тогда вполне возможно что<br>Вы найдете что-то полезное для себя из уже готовых онлайн тестов, которые |                           |  |  |  |

**Рисунок 13. Окно программы БанкТестов РУ**

Системы для создания тестов постоянно совершенствуются, появляются новые, обладающие более широкими возможностями. Интеграция искусственного интеллекта с тестирующими системами позволяет не только оценить результаты учебной деятельности, но и фиксировать неправильные ответы, затруднения, выявлять наиболее часто встречаемые ошибки, констатировать причины ошибочных действий обучаемого и выдавать рекомендации обучаемым и обобщенные данные педагогам.

## *СЕРВИСЫ ДЛЯ СОЗДАНИЯ ИНТЕРАКТИВНЫХ УПРАЖНЕНИЙ, ИГР, КРОССВОРДОВ И ВИКТОРИН*

Существует множество конструкторов для создания интерактивных упражнений. С помощью огромного количества Интернет-ресурсов можно создать целую коллекцию интерактивных заданий. Это могут быть задания следующего характера:

соотнесение понятий и определений;

вставка пропущенной буквы или слова;

кроссворды, пазлы, ребусы, шарады, головоломки;

поиск слова;

викторины с одним или множеством правильных ответов;

интерактивные игры;

построение ленты времени и др.

Большой интерес педагогов вызывают инструменты создания интерактивных заданий, которые позволяют вставлять текст, формулы, иконки, картинки и видеоролики на рабочую карточку. Рассмотрим некоторые из таких инструментов и сервисов.

Quizizz – сервис для создания опросов и викторин. Основные возможности: учитель создает викторину на своем компьютере, а ученики принимают участие в ней со своих мобильных устройств. При создании викторины учитель может вставить свою картинку с компьютера или скачать ее из интернета, указать время на обдумывание учеником заданного вопроса. Учитель имеет право копировать другие викторины и перерабатывать по своему усмотрению. Проводить викторину в классе или онлайн. (Рис. 14)

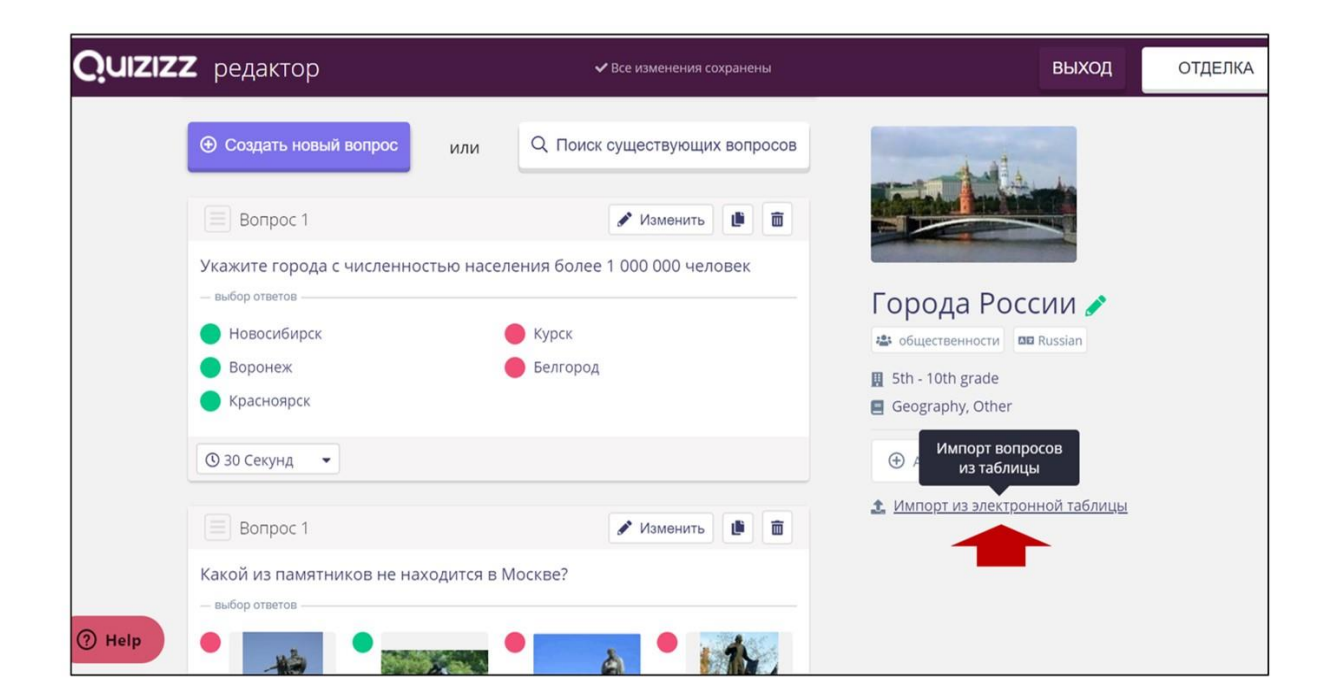

18

#### **Рисунок 14. Окно программы Quizizz**

«Фабрика кроссвордов» – конструктор для создания кроссвордов онлайн. Позволяет составить кроссворд самостоятельно или с помощью специального сервиса, разгадывать в режиме онлайн. После того, кроссворд создан, под рабочим полем появляется ссылка для разгадывания и электронный адрес странички, который можно отправить учащимся. (Рис. 15)

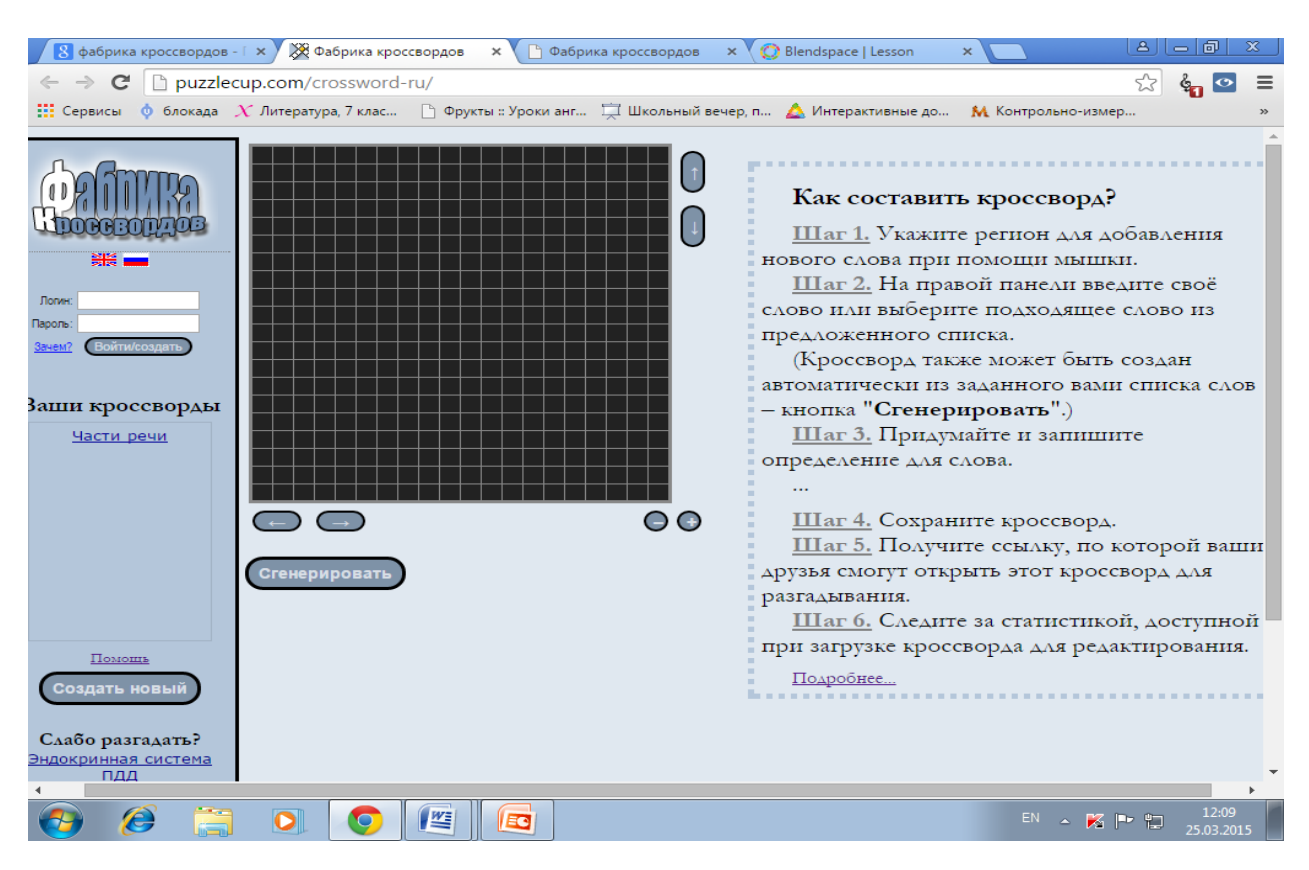

**Рисунок 15. Окно программы «Фабрика кроссвордов»**

CROSS – сервис для создания кроссворда из готовых слов в режиме онлайн. Для редактирования необходимо скачать готовый кроссворд на компьютер и редактировать его в режиме офлайн.

Crosswordus – сервис для создания и разгадывания кроссвордов разного типа. Программа позволяет составлять кроссворды на русском и английском языках. Созданные кроссворды можно решать в режиме онлайн или вывести на печать и использовать на учебных занятиях как раздаточный дидактический материал. (Рис. 16)

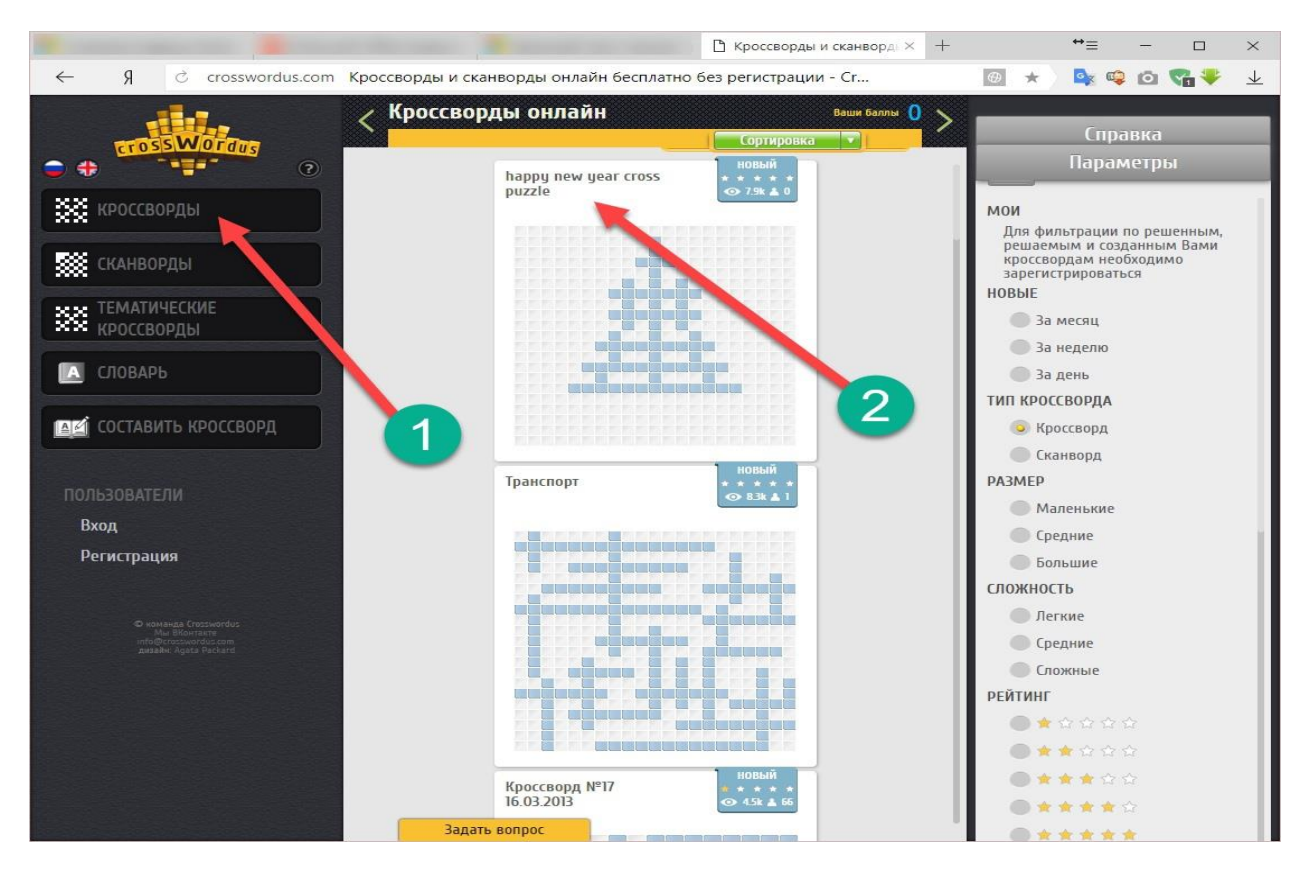

**Рисунок 16. Окно программы Crosswordus**

Flippity – онлайн-сервис, который позволяет создавать игровые упражнения на основе Google-таблиц. Сервис включает множество вариантов игровых упражнений ( к каждому из шаблонов имеется инструкция по созданию). После того, как упражнение готово, можно поделиться ссылкой на упражнение или распечатать его. (Рис. 17, Рис. 18)

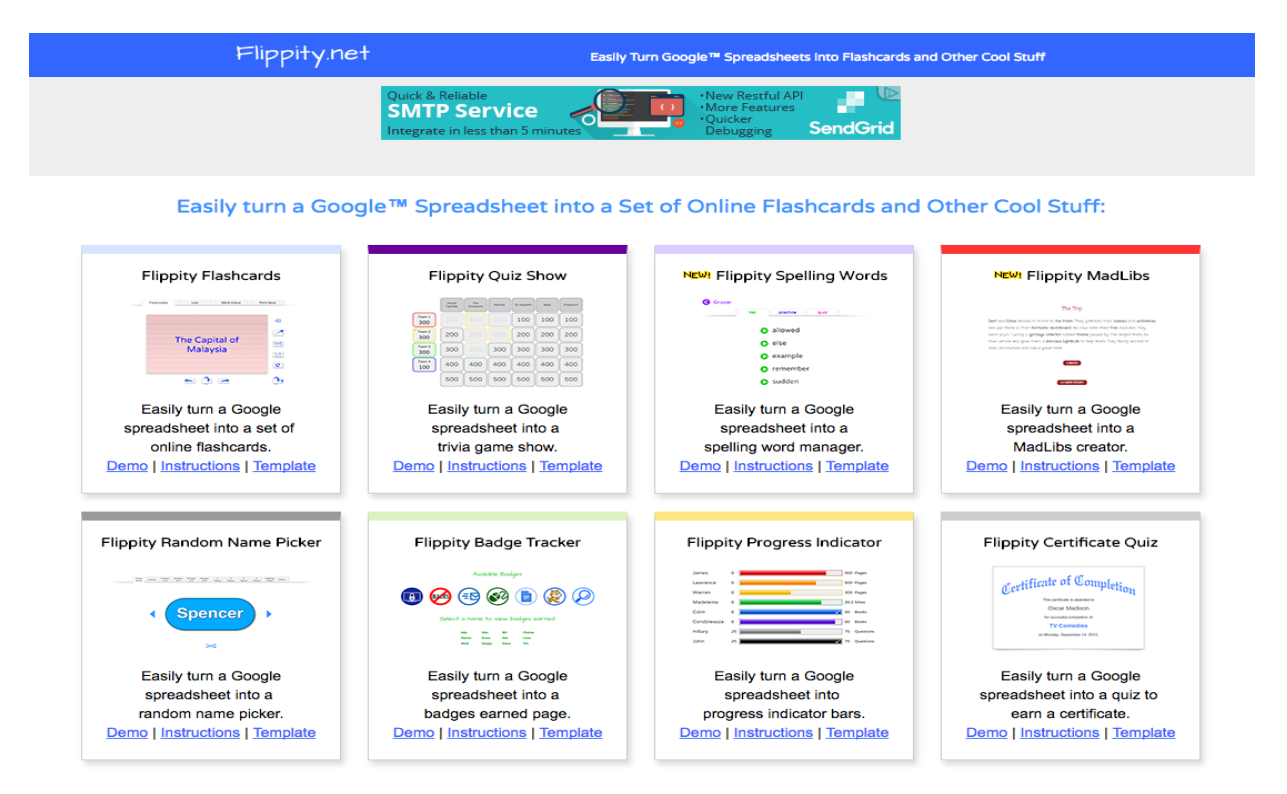

**Рисунок 17. Окно программы Flippity**

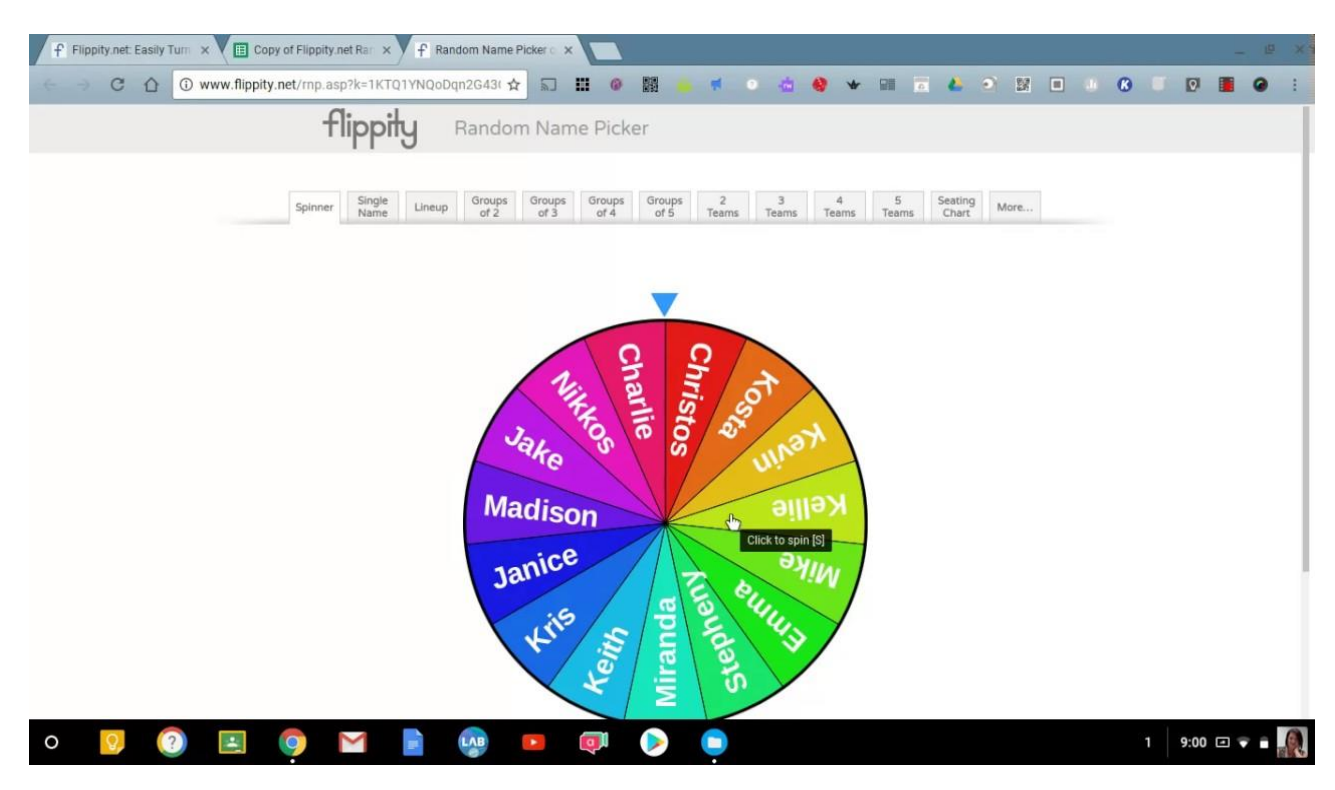

**Рисунок 18. Окно программы Flippity**

*ИНСТРУМЕНТЫ И ПОРТАЛЫ ДЛЯ СОЗДАНИЯ ПОРТФОЛИО*

Постепенный переход от бумажного портфолио учеников и учителей произошел тогда, когда появилась возможность хранения дипломов, удостоверений и сертификатов в электронном виде. Постепенно в школах стали использовать системы управления учебным заведением, которые позволяли собирать данные об успеваемости ученика и успехах учителя. Сегодня большая часть школ использует для создания информационнообразовательной среды облачные решения. Новый формат портфолио получил название веб-портфолио (webfolio). [3] Ведение веб-портфолио в «облаке» обеспечивает презентацию успехов и достижений вне зависимости от места работы или учебы. Специальные платформы для ведения портфолио позволяют избежать ненужных трат времени и усилий для неоднократно сбора и представления одной и той же информации на сайте школы, а потом и вуза. Современное цифровое портфолио является не только копилкой достижений во всех видах деятельности, но и инструментом для самоанализа, построения индивидуальной образовательной траектории, средством для общения и взаимодействия.

Проект «Портфолио учителей» Министерства образования Пермского края (portfolio-edu.ru). Функционал позволяет заполнить анкету в соответствии с заданным набором полей, добавить фотоальбом, отправлять сообщения коллегам, загрузить файлы с материалом портфолио, отправить портфолио на экспертизу. Система представляет собой локальную попытку систематизации профессиональных достижений педагогов в рамках мониторинга региональной системы образования и не предназначена для использования в учебном процессе. (Рис. 19)

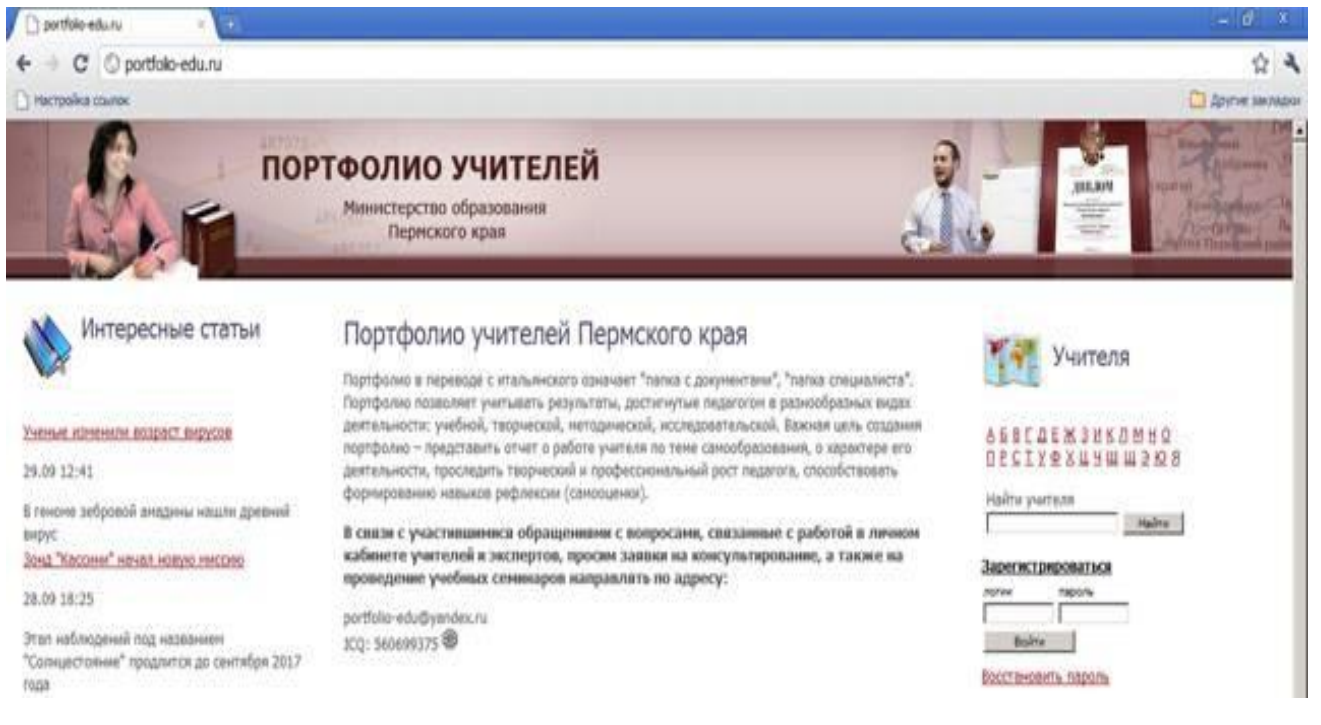

**Рисунок 19. Сайт «Портфолио учителей»**

Сайты www.uchmet.ru, www.proshkolu.ru, nsportal.ru и другие, активно используются в российском педагогическом сообществе для ведения электронных портфолио учителей, общения с коллегами и обмена опытом. Есть инструменты для ведения блогов, вставки изображений, базовые средства коммуникации с поддержкой элементов социальных сетей. [3]

Сайт netfolio.ru – коммерческий проект для систематизации результатов профессиональной деятельности педагогов. Включает инструменты для заполнения стандартной анкеты, возможность публикации фотографий и текстовых документов. Кроме того, для заполнения портфолио требуется платная регистрация и установка клиентской программы на свой компьютер. Система представляет комплект сервисов для систематизации профессиональных достижений педагогов в рамках мониторинга системы образования. Не предполагается использование в учебном процессе (Рис.20).

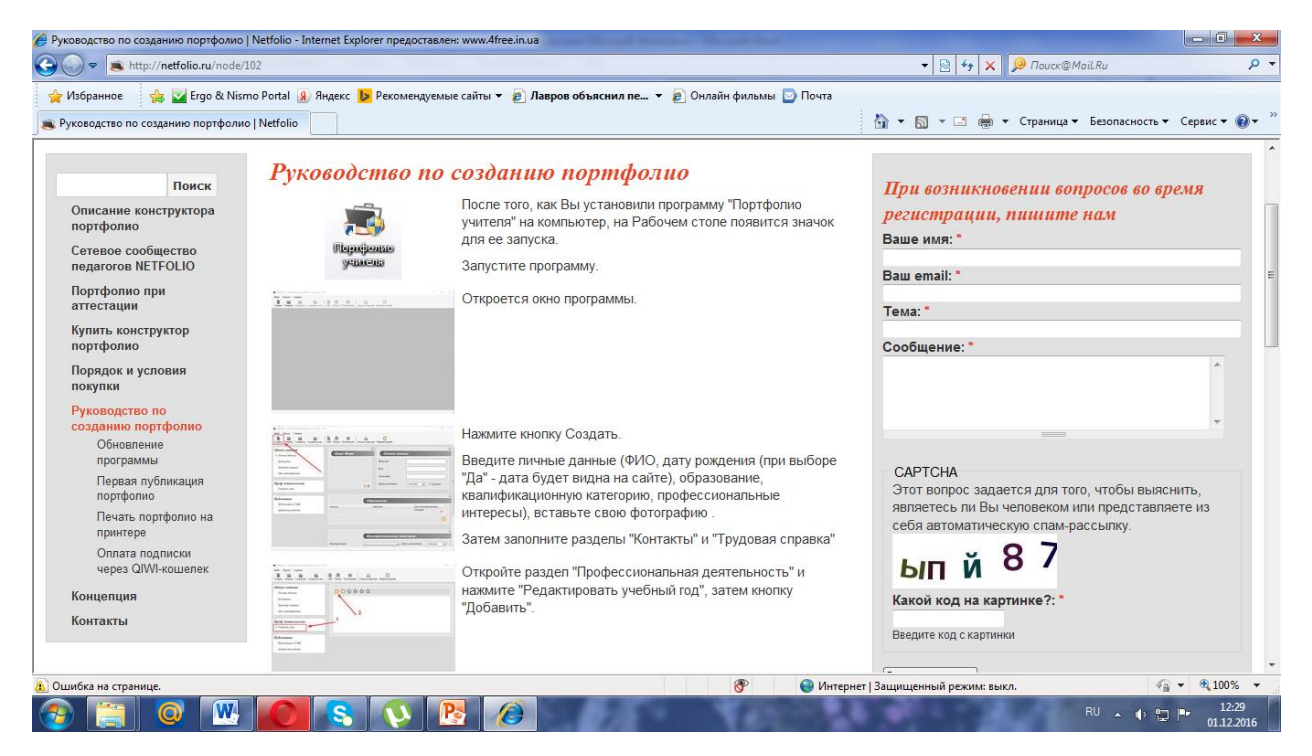

**Рисунок 20. Страница сайта netfolio.ru**

Сайт portfolios.ru – конструктор сайтов-портфолио для фотографов и дизайнеров. Система может использоваться в качестве публикации фотогалерей и творческих графических работ в открытом доступе.

Портал 4portfolio.ru – решает проблему создания и ведения непрерывного интерактивного электронного портфолио в школе, колледже, вузе и после его окончания. К платформе подключаются отдельные обучаемые, университеты, школы и колледжи. Школьники ведут портфолио для представления основных результатов при поступлении в вуз. Студентам портфолио помогает презентовать работодателям достоверные, подтвержденные преподавателями достижения и компетенции в целях эффективного трудоустройства. Школы, ВУЗы и колледжи получают готовое решение в течение одного дня, что существенно экономит время и деньги на запуск и эксплуатацию системы. Веб-инструменты портала предназначены для общения в сообществах, обучения и представления своих работ для обсуждения в классе, выполнения совместных проектов, представления и

сохранения результатов обучения, достижений во всех видах деятельности учеников и учителей. (Рис. 21)

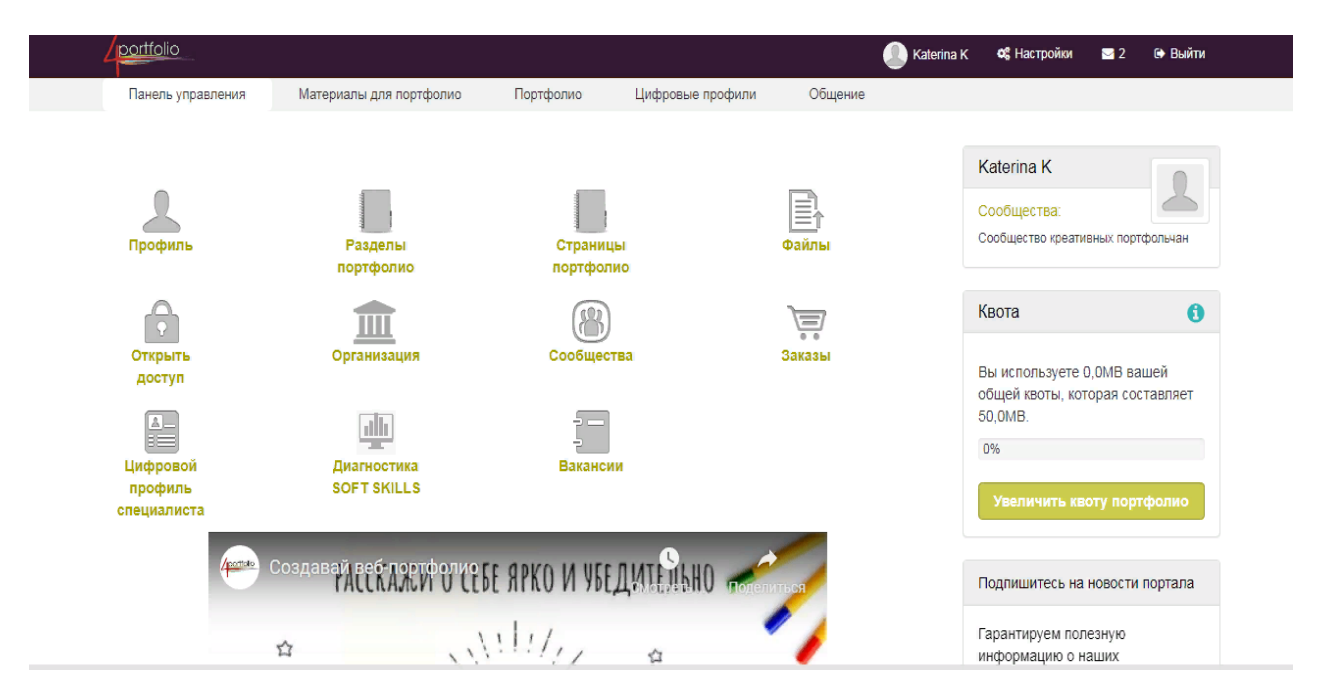

**Рисунок 21. Страница портала 4portfolio.ru**

#### **Компьютерные программы для музыкантов**

Специфика музыкального образования предполагает реальное взаимодействие ученика с инструментом, учителя с ребенком. Не секрет, что постановка рук, работа над звуком, педализацией и многими другими тонкостями работы невозможна в условиях интерактивного или виртуального процесса. Тем не менее, уже давно преподаватели музыкальный школ активно пользуются различными средствами компьютерных технологий и сети Интернет.

Существуют виртуальные синтезаторы, звуковые и музыкальные программы для записи звука с различных источников, аранжировки музыки, записи и воспроизведения аккомпанемента и фонограмм. С помощью современных компьютерных программ можно воплотить свои идеи и выполнять текущие задачи более эффективно. К примеру, если у Вас есть сканер, такая программа как Finale пригодится в распознавании нот, таким образом, избавляя Вас от необходимости вводить их вручную. Рассмотрим наиболее популярные программы.

#### *ПРОГРАММЫ ДЛЯ НАБОРА НОТ*

MakeMusic Finale - будучи одним из наиболее популярных нотных редакторов, Finale является «ветераном» нотного софта – первая версия программы была выпущена в 1988 году. Finale широко используется профессиональными издателями и композиторами. Работать с программой можно несколькими способами: используя клавиатуру и мышь или, что еще удобнее, MIDI клавиатуру. Finale поддерживает импорт и экспорт MIDI файлов, позволяя экспортировать аудио файлы в форматах .wav, .mp3, и .aif. Существует несколько версий программы – от базовой до продвинутой. Цена варьируется соответственно. (Рис. 21)

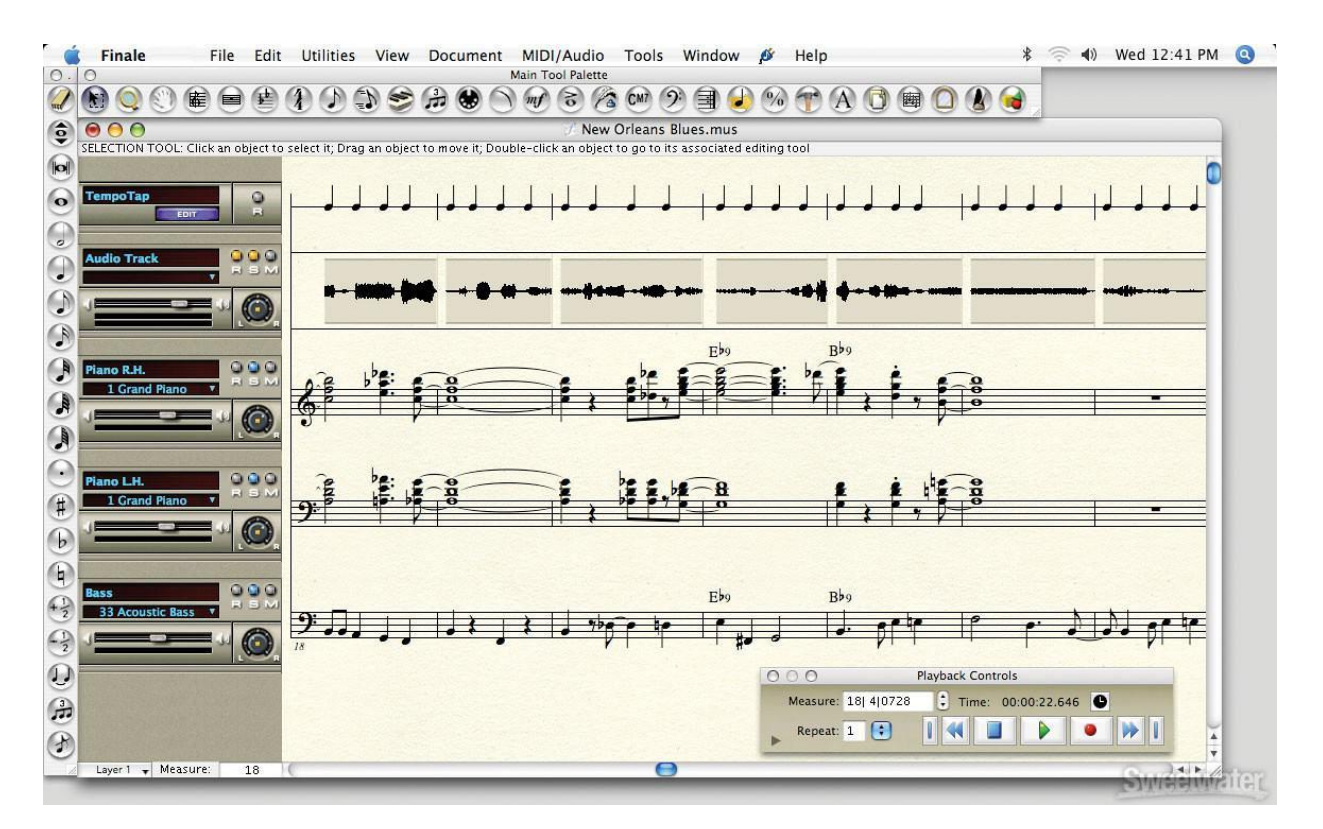

**Рисунок 21. Окно программы MakeMusic Finale**

Sibelius - еще один известный нотный редактор, используемый как профессиональными композиторами, так и любителями. В Sibelius очень наглядный интерфейс – Вы можете выполнить практически любую операцию, сильно не углубляясь при этом в меню. Одним из несомненных преимуществ программы является возможность аранжировки нот любой сложности. Sibelius позволяет проигрывать файлы, а также осуществляет аудио запись. Полностью поддерживается MIDI файлы. Еще одной удобной опцией является возможность публикации нот онлайн, чтобы другие пользователи имели к ним свободный доступ.

MuseScore - бесплатная и, по мнению многих, лучшая альтернатива упомянутым выше программам. MuseScore обладает широким спектром возможностей, включая печать, импорт/экспорт нот, поддержку MIDI клавиатуры, поддерживает нотный набор для ударных инструментов. Интерфейс весьма наглядный, что упрощает редактирование. Есть возможность работать с 4-мя голосами на любом количестве нотных станов – их число не ограничено. Файлы экспортируются в форматах .wav, .ogg, и .flac или проигрываются с помощью интегрированного синтезатора. MuseScore переведен на 35 языков и может быть установлен на платформах Windows, Mac OS и Linux. (Рис.22)

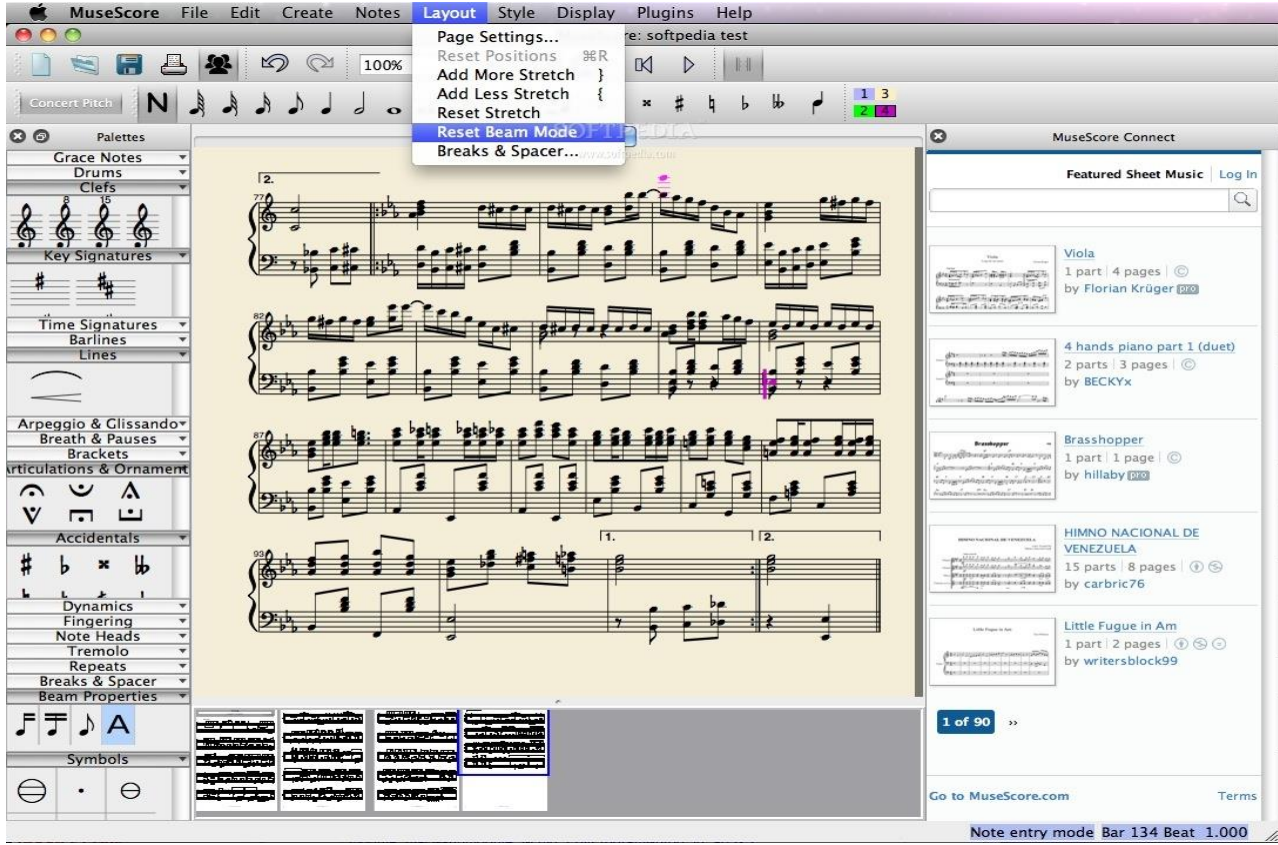

#### **Рисунок 22. Окно программы MuseScore**

GVOX Encore - программа для работы с нотами, от компании GVOX. Encore позволяет музыкантам любого уровня аранжировать, редактировать и оформлять ноты вплоть до 64 нотных станов и 8 голосов на стан. Полностью поддерживает MIDI, включает в себя такие дополнительные опции как проигрывание динамики, повторов, педальных акцентов и концовок. Encore знаменит своей настраиваемой панелью инструментов, что делает сочинение, аранжировку, редактирование, транспозицию и печать нот очень простыми. Со своими обширными возможностями эта программа подходит как для создания простых нотных соло, так и для сочинения целых симфоний. Работает на платформах Mac и Windows. (Рис. 23)

28

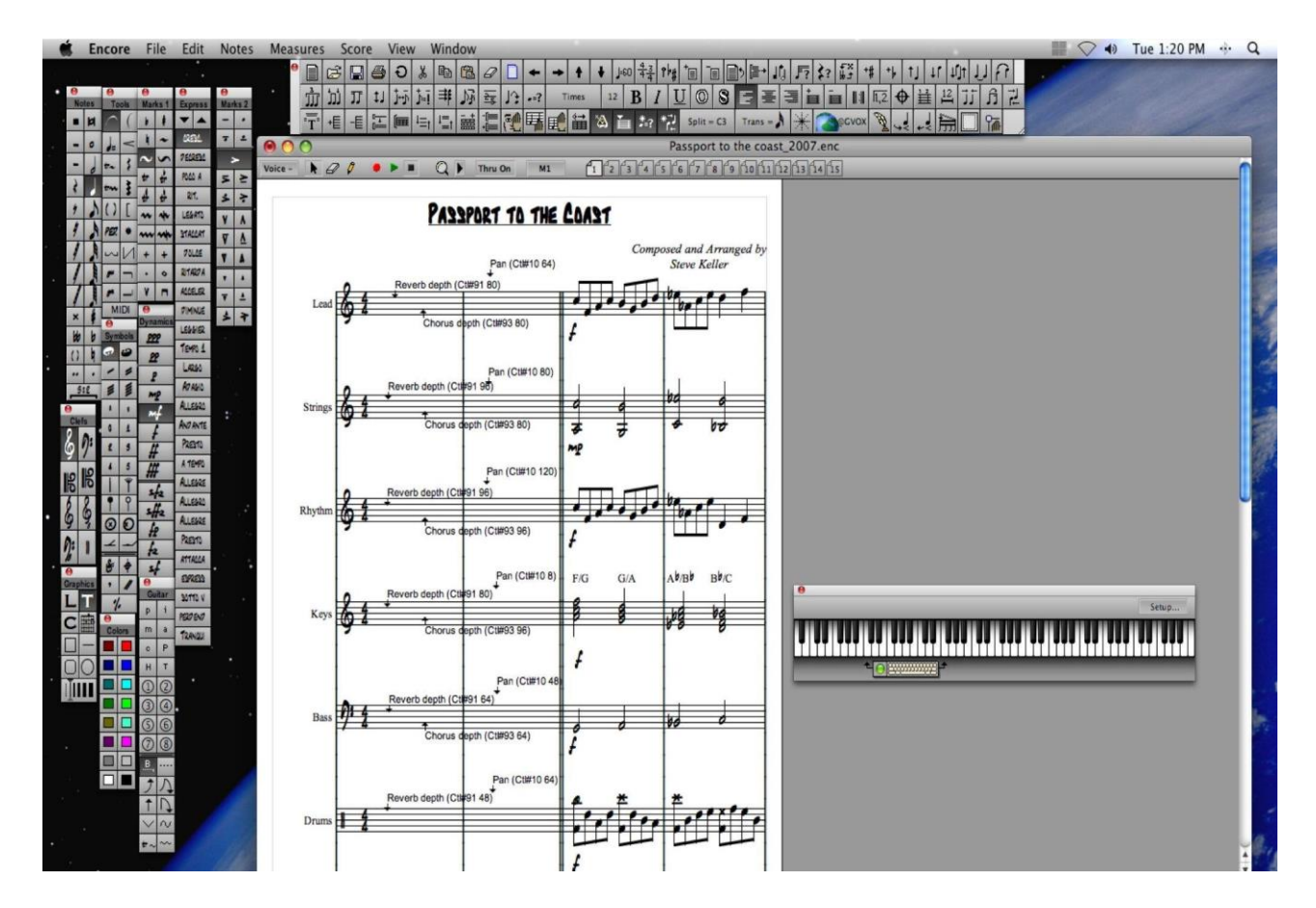

**Рисунок 23. Окно программы GVOX Encore**

### *АУДИОРЕДАКТОРЫ*

Adobe Audition - известен как лидер на рынке программного обеспечения для публикации и графического дизайна нот. (Рис. 24) Это многофункциональная цифровая звуковая станция, которая обладает специальным интерфейсом, позволяющим одновременное редактирование нескольких треков. Поддерживаются VST плагины (инструменты и эффекты), а также технология ReWire (передача аудио и миди данных между приложениями в реальном времени с большой точностью). Программа работает как на Windows, так и на Mac OS X.

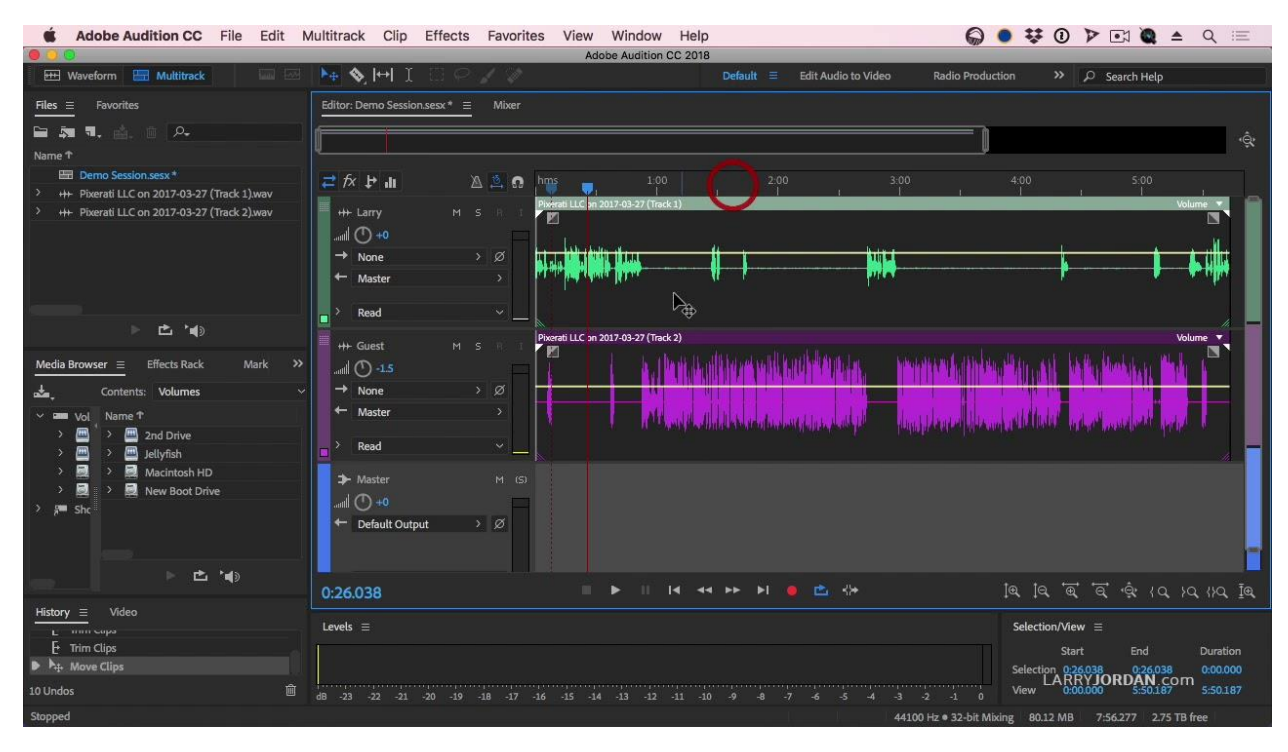

**Рисунок 24. Окно программы Adobe Audition**

Cubase – это цифровая звуковая станция. Примечательной чертой последней версии Cubase является усовершенствованный синтезатор, барабанная установка и возможность растянуть аудио в реальном времени, а также скорректировать его темп. Так называемый «пункт управления» облегчает процесс смешивания аудио (Рис. 25). Программа полностью поддерживает Windows 7, как 32-х, так и 64-х-битную системы. Также доступна версия для Mac OS X.

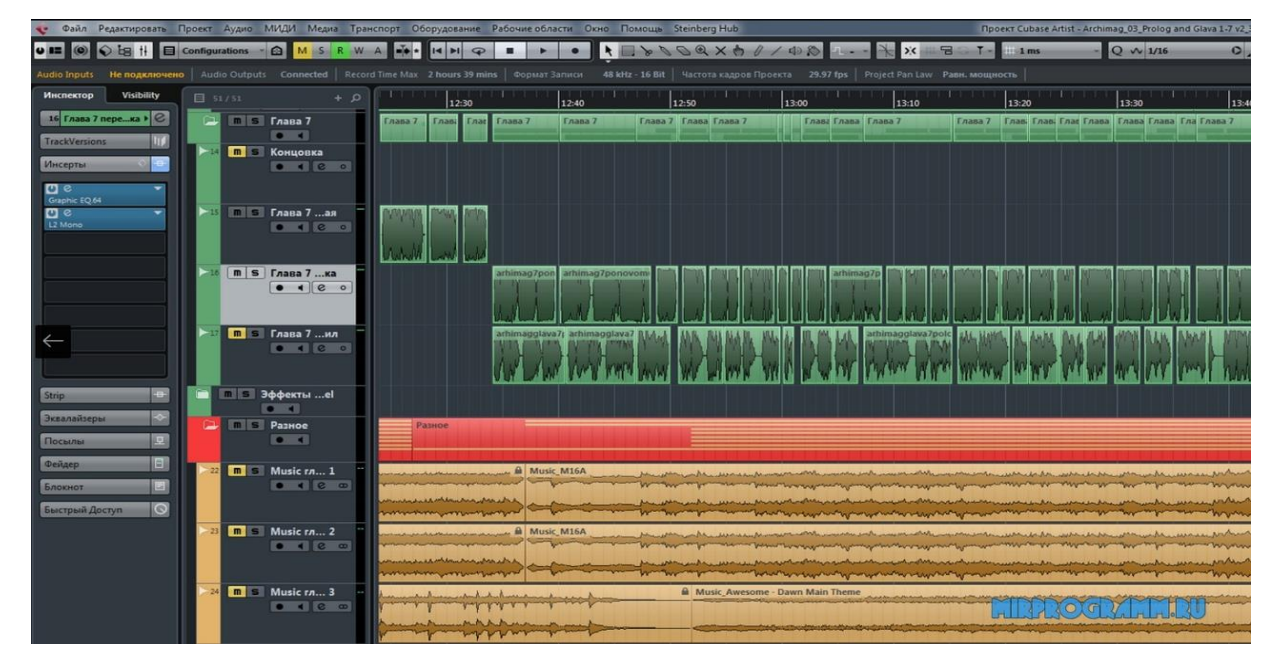

#### **Рисунок 25. Окно программы Cubase**

Audacity – мульти трековое аудио записывающее ПО (Рис. 26.). Позволяет записывать, смешивать, редактировать аудио файлы по 16 отдельным каналам. Программа работает с форматами WAV, MP3, AIFF и OGG. Среди усовершенствованных опций – возможность корректировать темп и тон аудио. Кассеты и старые записи можно конвертировать в цифровой формат, и при этом в программе можно разбить исходное аудио на треки. Существует множество эффектов, которые можно применить к аудио. Программа доступна на более 20 языках для платформ Windows, Linux и Mac OS X.

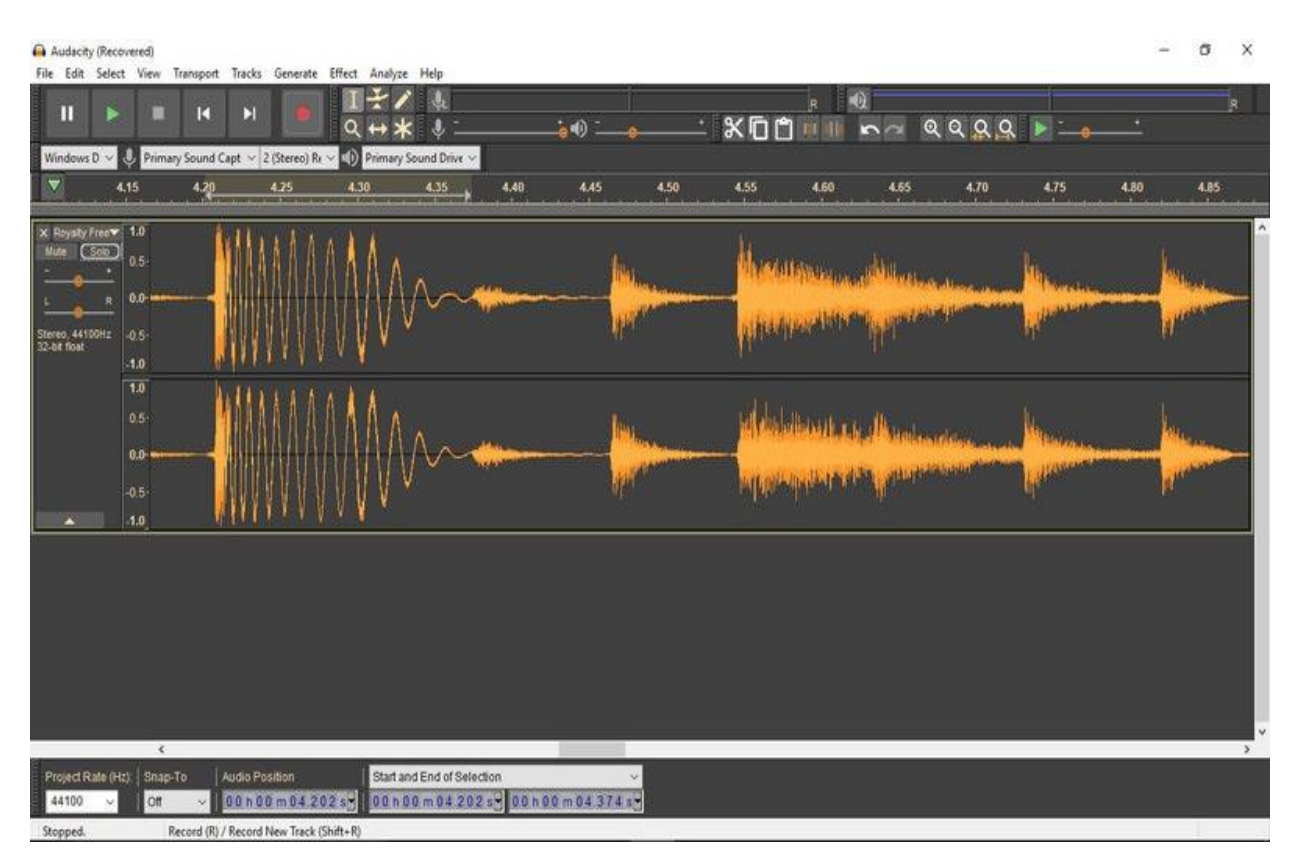

**Рисунок 26. Окно программы Audacity**

Cakewalk Sonar – цифровая звуковая станция, создана для записи, смешивания, редактирования и публикации аудио. Программа поддерживает файлы в avi, mpeg, mov, wmv, а также различные опции для экспорта аудио, включая 64-bit MASTERS. В основе данного ПО лежит технология ACT (Active Controller Technology), которая расширяет возможность управления эффектами и виртуальными инструментами, а также позволяет работать с объемным аудио с неограниченным количеством треков. Sonar работает лишь на платформе Windows. (Рис. 27)

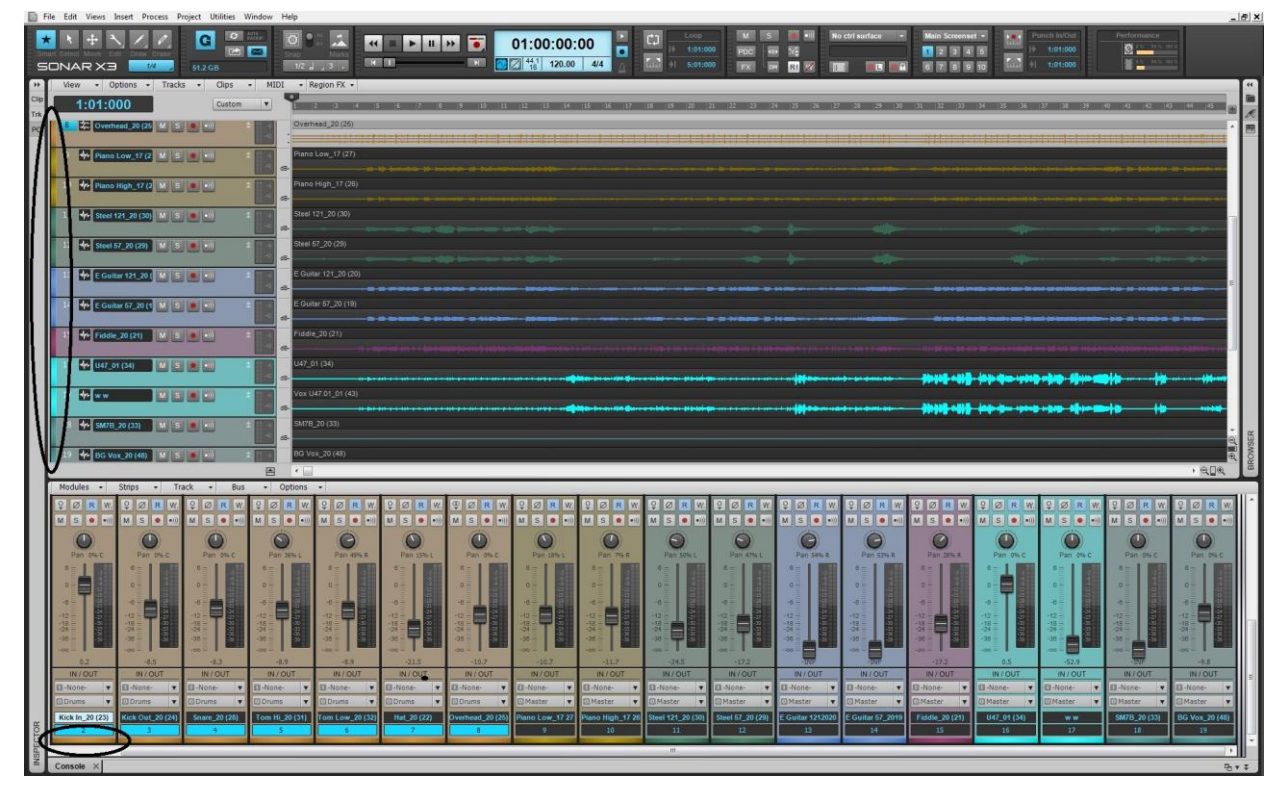

**Рисунок 27. Око программы Cakewalk Sonar**

### *ВИРТУАЛЬНЫЕ ИНСТРУМЕНТЫ*

Native Instruments Kore – уникальное средство для создания музыки с библиотекой, включающей более 500 звуков. Параметры каждого звука можно редактировать, а также есть возможность их комбинировать и применять различные эффекты, таким образом, создавая совершенно уникальные звуки. Kore Player – это бесплатная версия программы, тем не менее, очень мощная. В ней библиотека из 150 звуков, которые могут быть использованы для музыки любого жанра – эмбиент, классика, техно и т.д. Среди инструментов – фортепиано, органы, барабаны и многие другие. [5] Стандартный пакет некоторых моделей MIDI клавиатур включает в себя и CD с этой программой. (Рис. 28, Рис. 29)

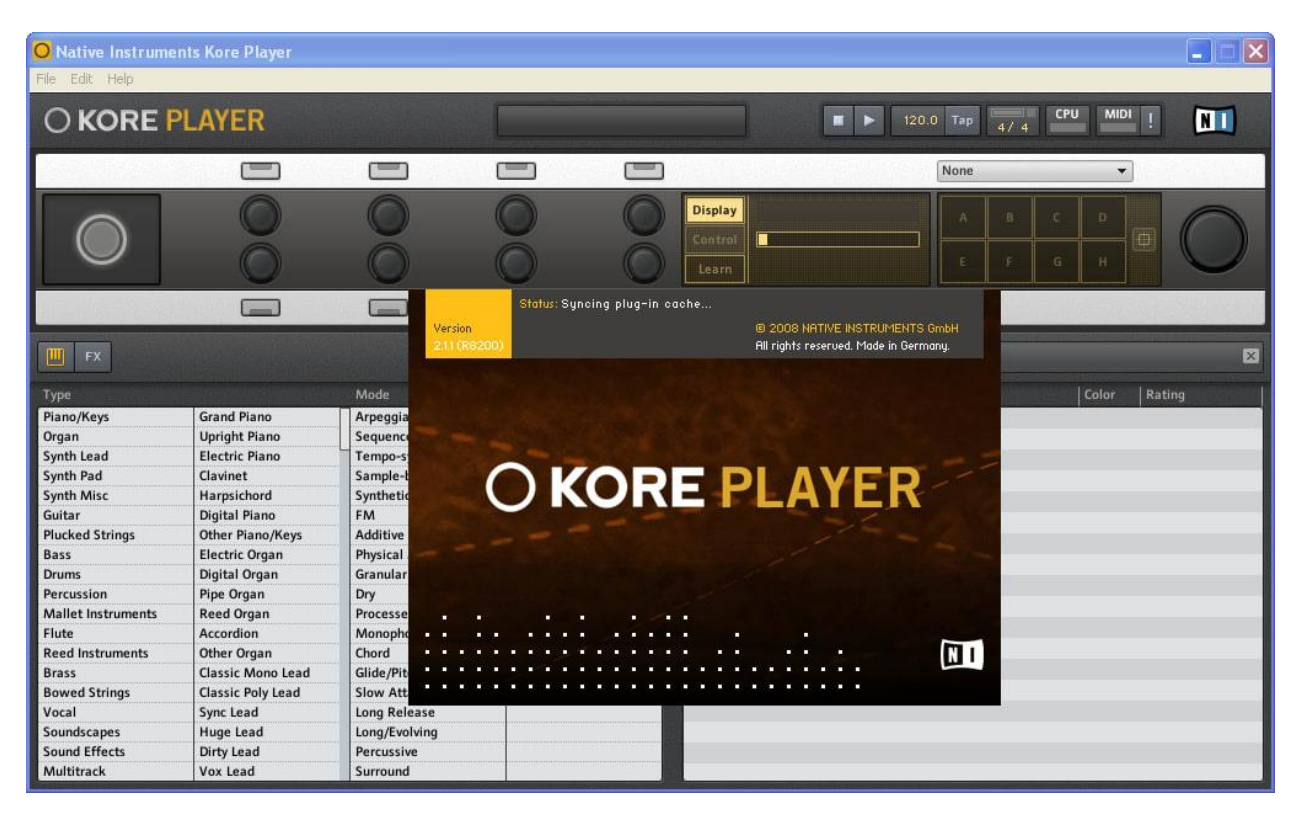

**Рисунок 28. Окно программы Native Instruments Kore**

| Edit Help<br>File<br>O KORE PLAYER<br>ص<br>Distur<br>Pulse<br>Cutoff<br>Death<br>Desolat<br>Time<br><b>FX</b><br>Ш<br>Mode<br>Type<br><b>Grand Piano</b><br>Piano/Keys<br>Arpeggiated<br><b>Upright Piano</b><br>Sequence/Loop<br>Organ<br><b>Electric Piano</b><br>Tempo-synced<br>Synth Lead<br>Synth Pad<br>Clavinet<br>Sample-based<br><b>Synth Misc</b><br>Harpsichord<br>Synthetic<br>V<br><b>FM</b><br>Guitar<br><b>Digital Piano</b><br><b>Plucked Strings</b><br>Additive<br><b>Other Piano/Keys</b><br><b>Electric Organ</b><br><b>Physical Model</b><br>Bass<br>Digital Organ<br><b>Granular</b><br>V<br><b>Drums</b><br>Percussion<br>Pipe Organ<br>Dry<br>Processed<br><b>Mallet Instruments</b><br>Reed Organ<br>$\mathbf{v}$<br>Flute<br>Accordion<br>Monophonic | <b>Dead Planet</b><br>Ē<br>X Fade<br><b>FX Filt</b><br>Soundpack<br>Compilation Vol. 1<br>V<br>Kore Player | <b>Display</b><br>Control<br>■<br>Learn<br>Name<br>Dark Blue Sky<br><b>Dead Planet</b> | п<br>٠<br><b>Disturb</b><br>$\mathbf{o}$ | 120.0<br>$Tap = \frac{1}{2}$<br>Absynth4 EA<br>B<br>$\triangle$   Bank<br><b>Absynth Twilights</b> | <b>MIDI</b><br>▼<br>D<br>c<br>Ф<br>н<br>G<br>Color | $\blacksquare$<br>ŗ<br>3 results $\mathbb{X}$<br>Rating<br>* *<br>次 |
|----------------------------------------------------------------------------------------------------|----------------------------------------------------------------------------------------------------|----------------------------------------------------------------------------------------|------------------------------------------|----------------------------------------------------------------------------------------------------|----------------------------------------------------|---------------------------------------------------------------------|
|                                                                                                    |                                                                                                    |                                                                                        |                                          |                                                                                                    |                                                    |                                                                     |
|                                                                                                    |                                                                                                    |                                                                                        |                                          |                                                                                                    |                                                    |                                                                     |
|                                                                                                    |                                                                                                    |                                                                                        |                                          |                                                                                                    |                                                    |                                                                     |
|                                                                                                    |                                                                                                    |                                                                                        |                                          |                                                                                                    |                                                    |                                                                     |
|                                                                                                    |                                                                                                    |                                                                                        |                                          |                                                                                                    |                                                    |                                                                     |
|                                                                                                    |                                                                                                    |                                                                                        |                                          |                                                                                                    |                                                    |                                                                     |
|                                                                                                    |                                                                                                    |                                                                                        |                                          |                                                                                                    |                                                    |                                                                     |
|                                                                                                    |                                                                                                    |                                                                                        |                                          | <b>Best of Absynth</b>                                                                             |                                                    |                                                                     |
|                                                                                                    |                                                                                                    | <b>Pretty Cannibal</b>                                                                 |                                          | <b>Absynth Twilights</b>                                                                           |                                                    | $\frac{1}{2}$<br>$\frac{1}{2}$<br>$\pm$<br>ric.                     |
|                                                                                                    |                                                                                                    |                                                                                        |                                          |                                                                                                    |                                                    |                                                                     |
|                                                                                                    |                                                                                                    |                                                                                        |                                          |                                                                                                    |                                                    |                                                                     |
|                                                                                                    |                                                                                                    |                                                                                        |                                          |                                                                                                    |                                                    |                                                                     |
|                                                                                                    |                                                                                                    |                                                                                        |                                          |                                                                                                    |                                                    |                                                                     |
|                                                                                                    |                                                                                                    |                                                                                        |                                          |                                                                                                    |                                                    |                                                                     |
|                                                                                                    |                                                                                                    |                                                                                        |                                          |                                                                                                    |                                                    |                                                                     |
|                                                                                                    |                                                                                                    |                                                                                        |                                          |                                                                                                    |                                                    |                                                                     |
|                                                                                                    |                                                                                                    |                                                                                        |                                          |                                                                                                    |                                                    |                                                                     |
|                                                                                                    |                                                                                                    |                                                                                        |                                          |                                                                                                    |                                                    |                                                                     |
| Chord<br><b>Reed Instruments</b><br>Other Organ                                                                                                    |                                                                                                    |                                                                                        |                                          |                                                                                                    |                                                    |                                                                     |
| Glide/Pitch Mod<br><b>Classic Mono Lead</b><br><b>Brass</b>                                                                                                    |                                                                                                    |                                                                                        |                                          |                                                                                                    |                                                    |                                                                     |
| <b>Bowed Strings</b><br><b>Slow Attack</b><br><b>Classic Poly Lead</b><br>V                                                                                                    |                                                                                                    |                                                                                        |                                          |                                                                                                    |                                                    |                                                                     |
| Sync Lead<br>Vocal<br><b>Long Release</b><br>V                                                                                                    |                                                                                                    |                                                                                        |                                          |                                                                                                    |                                                    |                                                                     |
| <b>Huge Lead</b><br>Long/Evolving<br>Soundscapes<br>V                                                                                                    |                                                                                                    |                                                                                        |                                          |                                                                                                    |                                                    |                                                                     |
| <b>Sound Effects</b><br>Percussive<br><b>Dirty Lead</b>                                                                                                    |                                                                                                    |                                                                                        |                                          |                                                                                                    |                                                    |                                                                     |
| Multitrack<br>Vox Lead<br>Surround                                                                                                    |                                                                                                    |                                                                                        |                                          |                                                                                                    |                                                    |                                                                     |

**Рисунок 29. Окно программы Native Instruments Kore**

Modartt Pianoteq – программа, являющаяся упрощенной альтернативой звуковым библиотекам, Pianoteq основан на новом поколении технологии реального звучания. Эта программа примечательна не только из-за реалистичного пианино, но и клавесина, виброфона и других инструментов – даже можно создать свой собственный. Многие известные композиторы, пианисты, аранжировщики и авторы песен используют Pianoteq (Рис. 30). Подходит для профессиональных музыкантов, нуждающихся в настоящем фортепиано. Pianoteq совместим с Windows, Mac OS X и Linux.

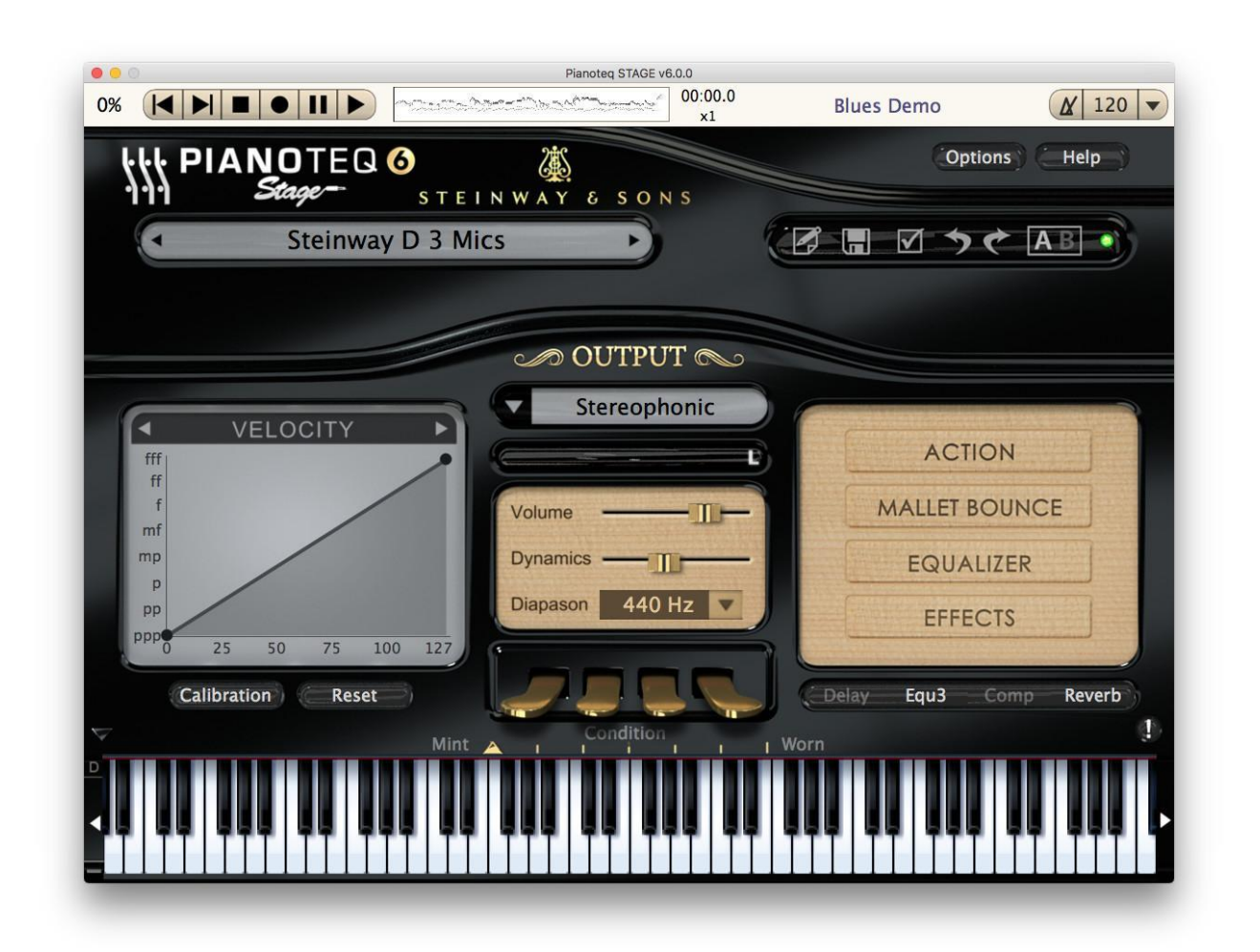

**Рисунок 30. Окно программы Modartt Pianoteq**

SONiVOX Symphonic Ensemble Strings – программа полезна для создания имитации звучания симфонического ансамбля. Многие виртуальные инструменты звучат скорее монотонно и искусственно, нежели чем симфонично. В этом отношении программа значительно выделяется. Можно прослушать звуковой образец на официальном сайте. Струнная секция состоит их басов, виолончелей, альтов, первых и вторых скрипок – каждый инструмент тщательно записан в соответствии со своим положением в оркестре. (Рис. 31) Программа Symphonic Ensemble Strings работает как плагин, так и в качестве самостоятельного приложения, совместима с Windows, Mac OS. [5]

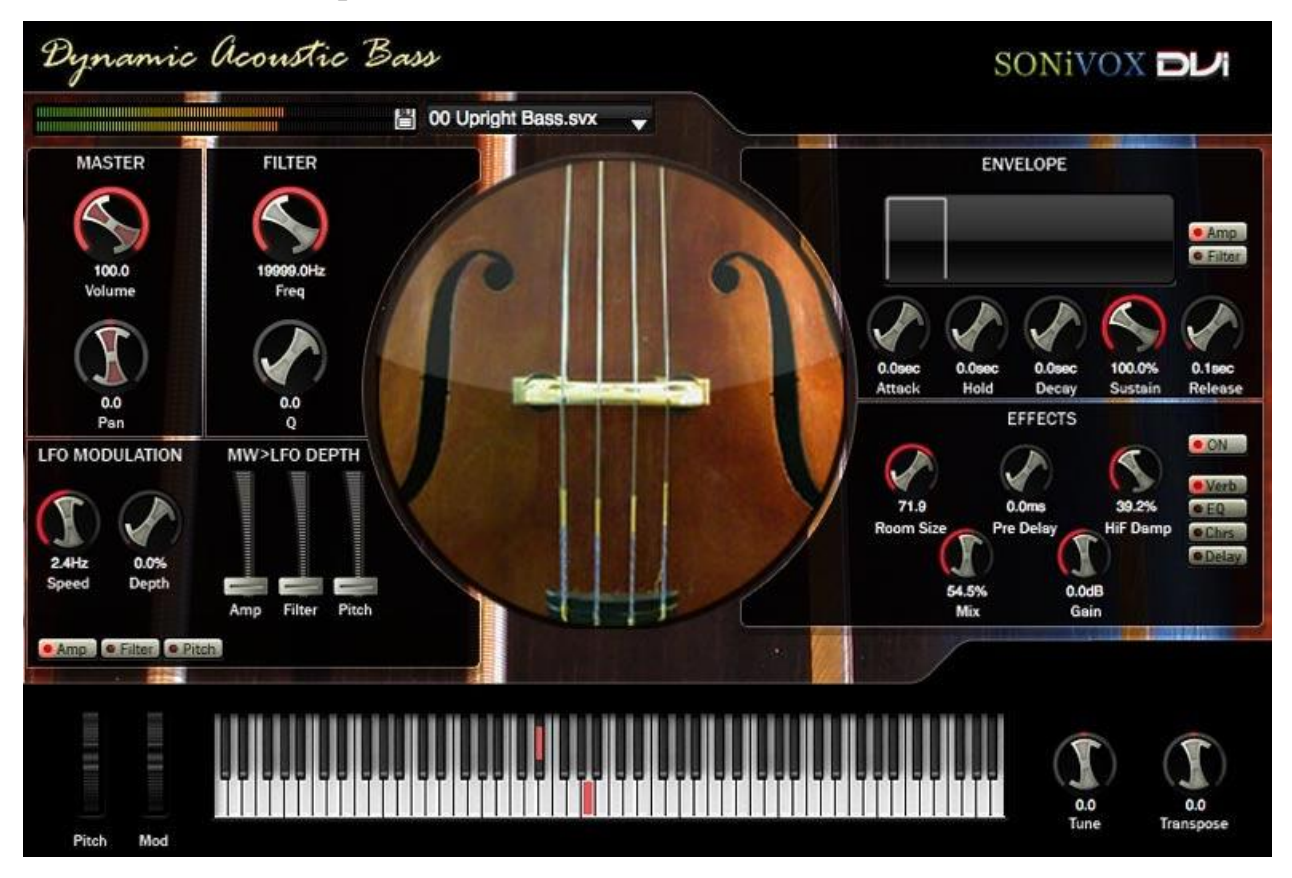

**Рисунок 31. Окно программы SONiVOX Symphonic Ensemble Strings**

Authorized Steinway Virtual Concert Grand - программа от компании Garritan, которая заслуживает особого внимания тех, кто хочет приобрести виртуальное пианино. Программа была разработана в сотрудничестве c и под наблюдением компании Steinway & Sons (производителей лучших фортепиано в мире). Их легендарный концертный рояль Steinway Model D был вручную выбран в качестве основы цифрового продукта, в том числе и для аудио записи. Созданы две версии – базовая и профессиональная, последняя имеет пять различных ракурсов слушателя (со стороны исполнителя, со сцены, изпод крышки инструмента, т.д.). [5] Виртуальное пианино доступно для всех основных платформ. (Рис. 32)

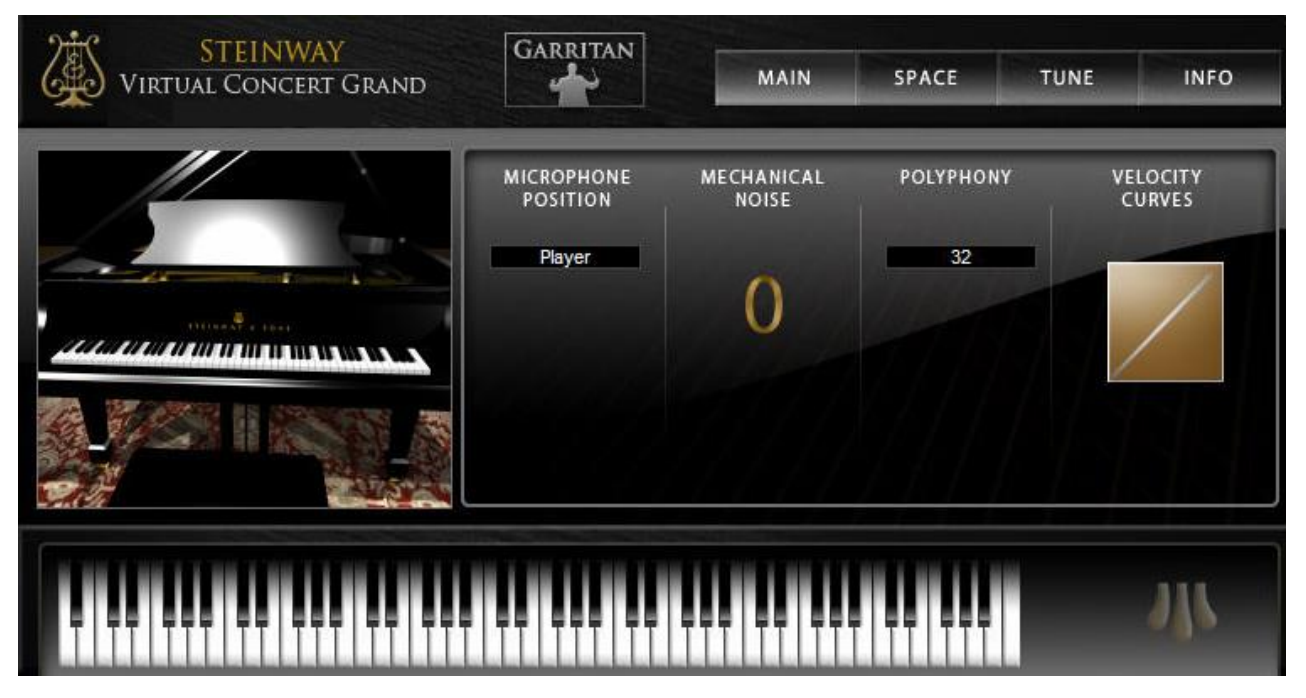

**Рисунок 32. Окно программы Steinway Virtual Concert Grand**

Многообразие программ для музыкантов впечатляет выбором не только по своему функционалу (работа с нотным текстом, аудиоредакторы, виртуальные инструменты), но и по уровню качества звуковоспроизведения и звукозаписи.

### **Приложение-игра «Как по нотам»**

В качестве примера возможного использования цифровых образовательных ресурсов, хотелось бы представить идею приложения-игры для смартфонов и компьютеров «Как по нотам». (Рис. 33а, 33б) Слайды для демонстрации были созданы на онлайн-платформе Canva.

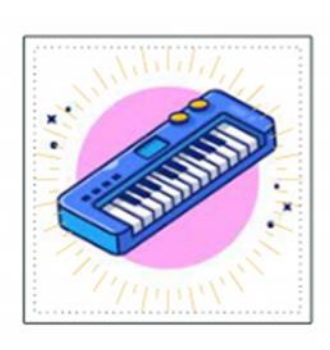

## Как по нотам

Образование Музыка и видео ★★★★★ 26 669 <u>●</u>  $\odot$ Поддерживаются покупки в приложении О Это приложение можно скачать на ваше устройство. **Установить** Добавить в список желаний

#### **Рисунок 33а.**

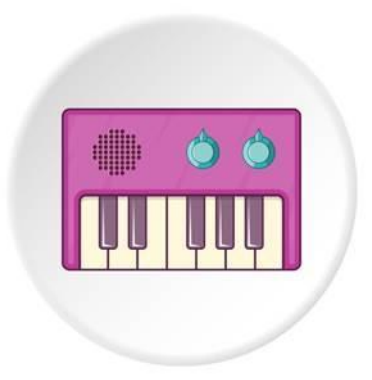

#### **Рисунок 33б. Демонстрационный вариант иконки приложения**

Приложение – игра «Как по нотам» представляет собой обучающую игру для смартфонов, планшетов и компьютеров, включающую в себя разные форматы упражнений:

- виртуальная фортепианная клавиатура;
- викторина;
- медиатека.

В открывшемся окне приложения мы видим основное меню, включающее в себя вкладки с различными формами работы и возможностью выбора одной из них. (Рис. 34)

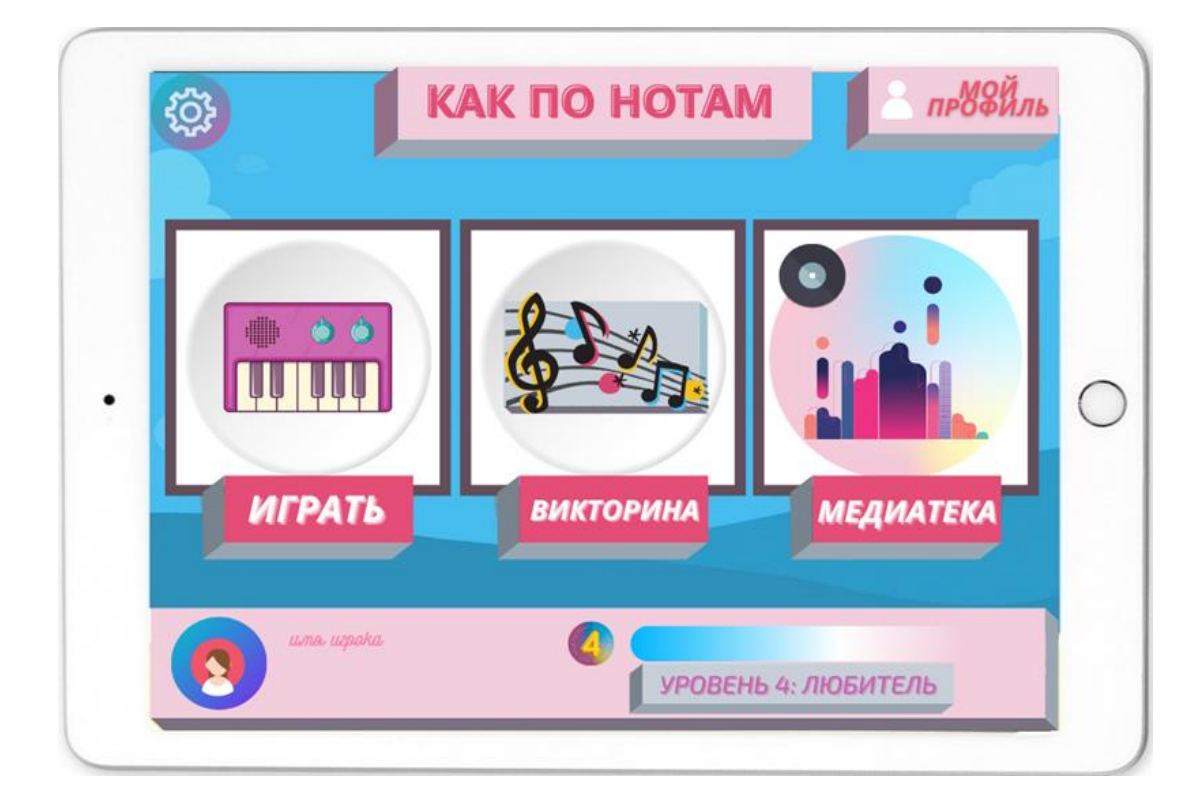

**Рисунок 34. Главное меню приложения**

Приложение позволяет развить интерес к занятиям, закрепить теоретические знания и расширить кругозор обучающихся.

С помощью «*виртуальной фортепианной клавиатуры»*, пользователь может исполнять произведения любой сложности, скачанные из интернета, а также, нажимая разные по звуковысотности клавиши, изучить ноты, регистры и попробовать на слух определить название исполняемой ноты. Игровой процесс можно организовать как с помощью «тачскрина» или экранной клавиатуры, так и с подключением MIDI-клавиатуры. (Рис. 35)

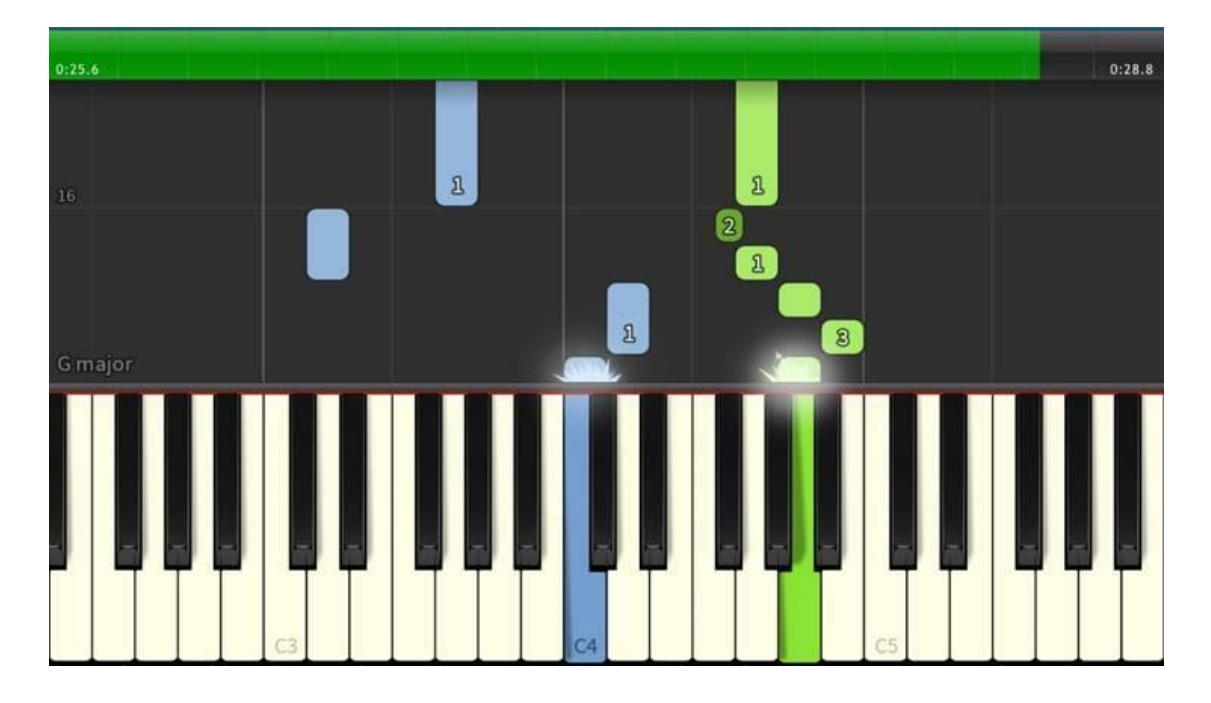

**Рисунок 35. «Виртуальная клавиатура» приложения**

Пользователю предлагается следовать указаниям на экране во время проигрывания произведения. Ученик будет более заинтересован в правильном исполнении своего произведения, так как в конце возможны бонусы в виде повышения уровня или получении очков достижений. Благодаря «игре», обучающийся сможет выучить пьесу быстрее наизусть, развить координацию и скорость реакции по аналогии с обычным инструментом, а также улучшить чувство ритма и ощущение времени.

Раздел «*Викторина»* включает в себя ряд упражнений на закрепление теоретических знаний:

- ноты на нотном стане;
- длительности и паузы;
- знаки в тональностях;
- строение интервалов и аккордов;
- ладовое строение звукоряда;
- годы жизни композиторов и основные факты их биографии;
- особенности форм произведений;
- музыкальные жанры;

40

итальянские термины и многое другое. (Рис. 36)

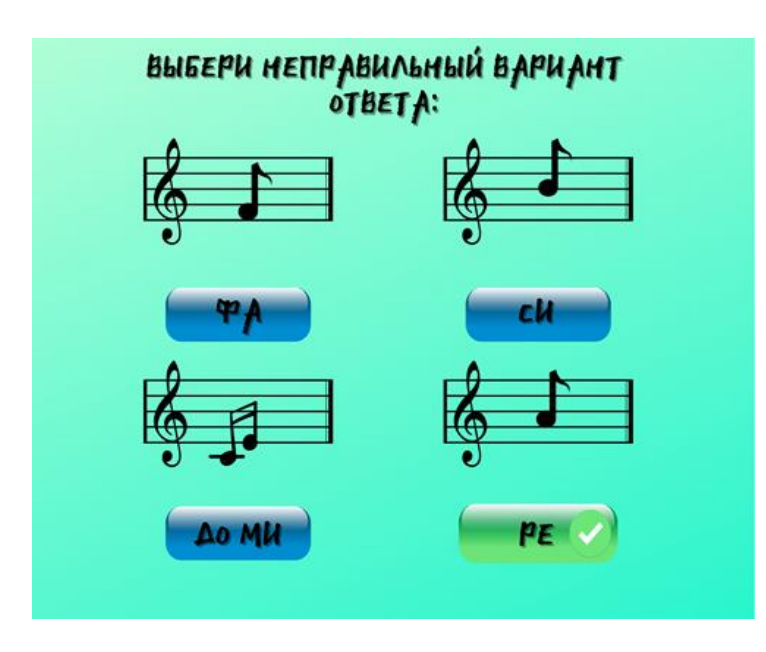

**Рисунок 36. Раздел «Викторина»**

Задания можно проходить по категориям и уровням сложности. После прохождения всех уровней в заданной категории пользователю открывается дополнительный режим прохождения, где в случайном порядке присутствуют вопросы разных категорий. (Рис. 37)

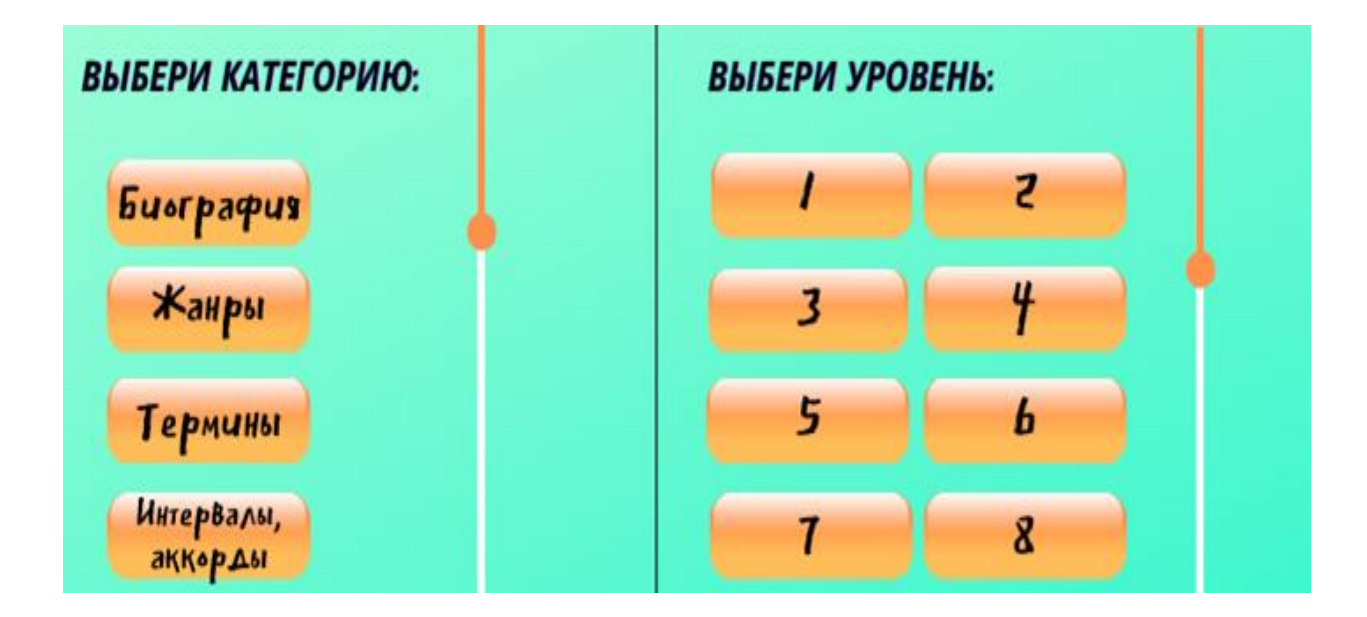

**Рисунок 37. Выбор категории и уровня сложности**

*«Медиатека»* предоставляет доступ к большому количеству песен, позволяет прослушивать их прямо в приложении. Ученик сможет выбрать не только классические произведения, но и музыку из кинофильмов, мультфильмов, исполнить песни любимых артистов. В данном разделе можно создать свою папку с избранными произведениями. (Рис. 38)

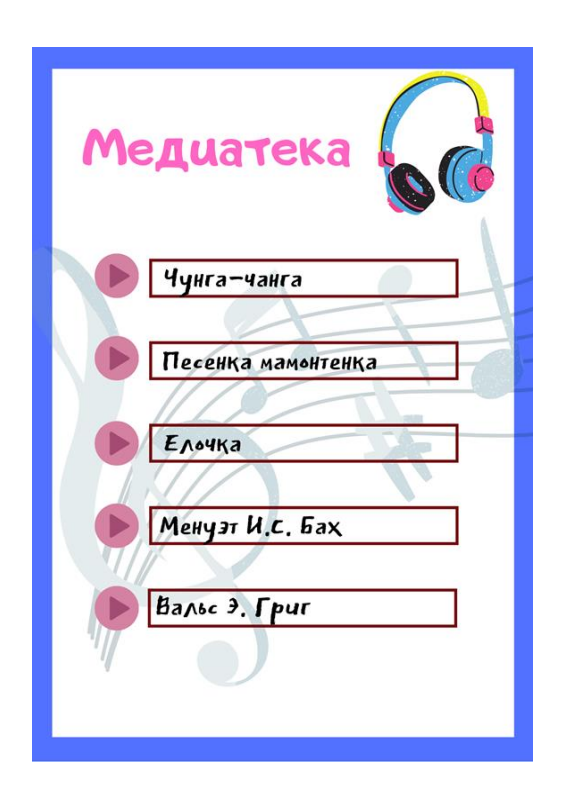

**Рисунок 38. Раздел «Медиатека»**

Для возможной реализации данного или аналогичного приложения потребуются специалисты:

- Программист проектировщик;
- Программист базовой механики;
- Программист интерфейса;
- Художник спецэффектов;
- Художник интерфейса;
- Звукорежиссер и т.д.

Несомненным достоинством данной формы работы является то, что ученик осваивает непростой материал через формат игры, увлекаясь и обучаясь с интересом.

Большое разнообразие инструментов для создания презентаций, миниприложений, интерактивных программ, позволяет преподавателям дополнить образовательный процесс новыми формами работы. С каждым днем появляется все больше и больше платформ, позволяющих пользователям, не обладающими знаниями о программировании, воплощать свои идеи и в доступном для ученика варианте помогать ему в освоении учебного материала.

#### **Заключение**

Внедрение ЦОР позволит дополнять и сочетать традиционные методы преподавания с новыми, использующими информационные технологии, а также объективно оценивать качество обученности по предмету. При этом станет возможным осуществление постоянного и многовариантного мониторинга успеваемости, причем риск предвзятой или неверной оценки будет снижен за счет большого количества результатов измерений.

Выбор различных программ инструментов, разработка цифрового контента или авторского электронного образовательного ресурса потребует от учителя определенных знаний и умений. Готовность педагога к применению новых решений – очень важный фактор успеха информатизации. Однако очень редко педагоги самостоятельно разрабатывают электронные образовательные ресурсы, различные программные системы для учебного процесса на языках программирования. Привлекаются профессиональные программисты или специализированные фирмы, которые готовы выполнить работу на высоком профессиональном уровне. Привлечение к работе над электронным образовательным ресурсом, информационной системой или сервисом профессиональных программистов позволит довести авторские идеи до стадии пригодного к эксплуатации программного продукта

Не стоит забывать и про педагогическую целесообразность использования тех или иных средств информационно-коммуникационных технологий, цифровых ресурсов и сервисов Интернета на конкретном этапе урока. Следует иметь в виду и гигиенические ограничения времени использовании учащимися средств информационно-коммуникационных технологий.

#### **Список использованной литературы**

- 1. 1С: Образование. Цифровые образовательные решения [Электронный ресурс] / Среда разработки ЦОР. Руководство пользователя. – Режим доступа: [https://obrazovanie.1c.ru/books/editor](https://obrazovanie.1c.ru/books/editor-guide/)[guide/](https://obrazovanie.1c.ru/books/editor-guide/) Дата обращения: 7.11.21г.
- 2. Возможности использования цифровых образовательных ресурсов в учебном процессе // Материалы IV Международной студенческой научной конференции «Студенческий научный форум» Режим доступа: <https://scienceforum.ru/2012/article/2012002277> Дата обращения: 22.10.21г.
- 3. Панюкова С.В. Цифровые инструменты и сервисы в работе педагога. Учебно-методическое пособие. – М,: Изд-во «Про-Пресс», 2020. – 33 с.
- 4. Официальный сайт Муниципального бюджетного общеобразовательного учреждения «Средняя школа №23 с углубленным изучением отдельных предметов» города Дзержинска Нижегородской области [Электронный ресурс] / Цифровые образовательные ресурсы // Коллекции электронных образовательных ресурсов. – Режим доступа: <https://www.dzschool23.ru/p38aa1.html> Дата обращения: 25.11.21г.
- 5. MusicaNeo [Электронный ресурс] / Компьютерные программы для музыкантов. – Режим доступа: [https://www.musicaneo.com/ru/music\\_software.html](https://www.musicaneo.com/ru/music_software.html) Дата обращения: 11.09.21г.
- 6. Bstudy.net [Электронный ресурс] / Назначение и основные возможности MS PowerPoint 2010. – Режим доступа: [https://bstudy.net/716646/ekonomika/naznachenie\\_osnovnye\\_vozmozhn](https://bstudy.net/716646/ekonomika/naznachenie_osnovnye_vozmozhnosti_powerpoint_2010) [osti\\_powerpoint\\_2010](https://bstudy.net/716646/ekonomika/naznachenie_osnovnye_vozmozhnosti_powerpoint_2010) Дата обращения: 15.08.21г.